# **HP Operations Manager for UNIX**

# **Security Advisory**

Software Version: 9.00

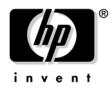

Manufacturing Part Number: None June 2009

© Copyright 2005-2009 Hewlett-Packard Development Company, L.P.

# **Legal Notices**

#### Warranty.

Hewlett-Packard makes no warranty of any kind with regard to this document, including, but not limited to, the implied warranties of merchantability and fitness for a particular purpose. Hewlett-Packard shall not be held liable for errors contained herein or direct, indirect, special, incidental or consequential damages in connection with the furnishing, performance, or use of this material.

A copy of the specific warranty terms applicable to your Hewlett-Packard product can be obtained from your local Sales and Service Office.

#### **Restricted Rights Legend.**

Use, duplication or disclosure by the U.S. Government is subject to restrictions as set forth in subparagraph (c) (1) (ii) of the Rights in Technical Data and Computer Software clause at DFARS 252.227-7013.

Hewlett-Packard Company United States of America

Rights for non-DOD U.S. Government Departments and Agencies are as set forth in FAR 52.227-19(c)(1,2).

#### **Copyright Notices.**

©Copyright 2005-2009 Hewlett-Packard Development Company, L.P.

No part of this document may be copied, reproduced, or translated to another language without the prior written consent of Hewlett-Packard Company. The information contained in this material is subject to change without notice.

#### **Trademark Notices.**

Adobe® is a trademark of Adobe Systems Incorporated.

 $Intel \ensuremath{\$}$  , Itanium \ensuremath{\\$} , and Pentium \ensuremath{\\$} are trademarks of Intel Corporation in the U.S. and other countries.

Java<sup>™</sup> is a US trademark of Sun Microsystems, Inc.

 ${\it Microsoft} \circledast$  and  ${\it Windows} \circledast$  are U.S. registered trademarks of Microsoft Corporation.

 $Oracle \ensuremath{\mathbb{B}}$  is a registered trademark of Oracle Corporation and/or its affiliates.

UNIX® is a registered trademark of the Open Group.

### Support

## 1. Introduction

| Document Overview | 12 |
|-------------------|----|
| Document Audience | 13 |

## 2. HPOM Security Overview

| Security Risks              |  |
|-----------------------------|--|
| Key to Table Values         |  |
| Key to Risk Table Values    |  |
| Key to Service Table Values |  |

## **3. Protecting HPOM for UNIX Components**

| Securing the HPOM Management Server 21                           |
|------------------------------------------------------------------|
| HTTPS-based HPOM Server-to-Server Communication                  |
| Securing HPOM for UNIX and NNM Sockets 22                        |
| Changing Permissions for the Sockets Directory 22                |
| Securing the Java GUI                                            |
| Running the Java GUI as a Web Applet 23                          |
| Restricting Java GUI Privileges 23                               |
| Restricting Java GUI Communication 26                            |
| Changing the Default Port of opcuiwww 28                         |
| Changing the Default Port of opcuihttps 29                       |
| Providing Certificates for Full Authentication Mode              |
| Protecting the Java GUI against Denial of Service Attacks        |
| Restricting the Number of Simultaneous Connections to opcuihttps |
| Changing Permissions for the Agent Installation Trace File 34    |
| Securing APIs                                                    |

### 4. Protecting the IT Environment

| Securing the Operating System             | 39 |
|-------------------------------------------|----|
| Reviewing OS Security Documents           | 39 |
| Installing OS Security Patches            | 39 |
| Preventing Stack Execution                | 39 |
| Preventing Stack Execution on HP-UX       | 41 |
| Preventing Stack Execution on Sun Solaris | 41 |

| Securing the Oracle Database 48                                  |
|------------------------------------------------------------------|
| Changing Oracle Database Default Passwords                       |
| Changing the Oracle Database Password for OPC_OP 44              |
| Running the Oracle Database on HPOM 48                           |
| Restricting Remote Access to the Oracle Database 46              |
| Restricting Access to the Oracle Listener 48                     |
| Restricting Access to Oracle User Passwords 48                   |
| Securing the Network Node Manager                                |
| Changing Permissions for the ECS Directory 49                    |
| Changing Permissions for the SNMP Trap Interceptor and Daemon 50 |
| Changing Permissions for the OVsPMD_MGMT Socket                  |
| Securing SNMP and NNM 52                                         |
| Changing the SNMP Community String 52                            |
| Verifying Access to NNM Shared Memory                            |
| Securing the HP Web Server                                       |
| Securing the HPOM Agent 55                                       |
| Installing the HPOM Agent 55                                     |
| Switching to the HPOM HTTPS Agent                                |
| Single-Port Communication 57                                     |
| Running Non-Root HPOM HTTPS Agents on UNIX Platforms 58          |
| Securing the IT Infrastructure                                   |

# 5. Configuring HPOM in a Secure Way

| Assigning Rights to Users                              | 33 |
|--------------------------------------------------------|----|
| Assigning Applications                                 | 34 |
| Assigning Applications to Generic Users                | 34 |
| Assigning Applications to User Profiles                | 34 |
| Assigning Broadcast and Virtual Terminal Applications  | 35 |
| Assigning URL Applications                             | 35 |
| Restricting Operator Access to Node and Message Groups | 35 |
| Restricting Operator Access to Services                | 35 |
| Changing Default Operator Passwords                    | 36 |
| PAM - Pluggable Authentication Module 6                | 38 |
| Auditing Users                                         | 39 |
| Auditing Administrator Activities    6                 | 39 |
| Protecting Audit and History Download Files 7          | 70 |
| Locking Administrator Audit Levels                     | 71 |

| Protecting Machine and Account Names              | 72 |
|---------------------------------------------------|----|
| Securing Remote Actions                           | 73 |
| Securing the Certificate Server                   | 76 |
| Securing Local Actions                            | 77 |
| Configuring the Managed Nodes as "Monitored Only" | 78 |
| Avoiding Unattended Configuration Deployment      | 79 |
| Denial of Configuration Deployment                | 79 |
| Digitally Signed Configuration 8                  | 30 |

## 6. Protecting HPOM Services

| Assessing Your System Vulnerability with ovprotect | 83 |
|----------------------------------------------------|----|
| Services on HPOM                                   | 86 |
| Services Not Required by HPOM                      | 86 |
| Services Required by HPOM                          | 90 |
| Services for HPOM HTTPS Windows Agents             | 94 |
| Services Required by HPOM HTTPS Windows Agents     | 94 |
| Start or Stop Services on Microsoft Windows        | 97 |

# A. Checking HPOM Versions

| Check the HP Operations Management Server          | 101 |
|----------------------------------------------------|-----|
| Check the Java Operator GUI Client                 | 102 |
| Check the Command-Line Interface                   | 103 |
| Check Core Agent Components                        | 104 |
| Check OpenSSL                                      | 105 |
| Check the EventAction Component of the HTTPS Agent | 106 |
| Check Non-HPOM Components                          | 108 |

# **B. OvProtect**

# Support

Please visit the HP Operations support web site at:

www.hp.com/go/hpsoftwaresupport

This web site provides contact information and details about the products, services, and support that HP Operations offers.

HP Operations online software support provides customer self-solve capabilities. It provides a fast and efficient way to access interactive technical support tools needed to manage your business. As a valuable support customer, you can benefit by using the support site to:

- Search for knowledge documents of interest
- Submit enhancement requests online
- Download software patches
- Submit and track progress on support cases
- Manage a support contract
- Look up HP support contacts
- Review information about available services
- Enter discussions with other software customers
- Research and register for software training

Most of the support areas require that you register as an HP Passport user and log on. Many also require a support contract.

To find more information about access levels, go to:

http://www.hp.com/managementsoftware/access\_level

To register for an HP Passport ID, go to:

http://www.managementsoftware.hp.com/passport-registration.html

# 1 Introduction

# **Document Overview**

This document provides you with a summary of security information related to HP Operations Manager for UNIX (HPOM for UNIX).

To provide security, HPOM for UNIX strictly controls the functionality and information provided to users by the system.

The recommendations listed in this document are based on certifying HPOM for UNIX for the National Information Assurance Partnership (NIAP) Common Criteria Evidence Assurance Level 2 (EAL-2) in 2005. These recommendations are updated periodically.

NIAP is a program driven by the National Institute of Standards and Technology (NIST) and National Security Agency (NSA) in the U.S.A. to evaluate IT product conformance to international standards, especially with regards to security.

The Common Criteria are the result of many decades of effort to develop practical and measurable criteria for evaluating IT security that are broadly useful within the international community. Common Criteria predecessors are the Orange Book, ITSEC, and many country-specific security guidelines.

NIAP acts as the U.S. oversight body for the Common Criteria.

For more information about the Common Criteria, see the following web site:

http://niap.nist.gov

For detailed information about the HPOM for UNIX Common Criteria EAL-2 certification, see the following web site:

http://niap.nist.gov/cc-scheme/st/ST\_VID10011.html

NOTEThere is a new utility, called ovprotect, that helps you to address<br/>several of the outlined security risks automatically. For more information<br/>about ovprotect, see Appendix B, "OvProtect," on page 109.

# **Document Audience**

This document is intended primarily for the following audience:

- HPOM for UNIX administrator
- Security expert in your company
- System and application administrators monitored by HPOM for UNIX

Introduction
Document Audience

# 2 HPOM Security Overview

# **Security Risks**

HP Operations Manager for UNIX (HPOM) is a powerful IT service management solution used to manage networks, systems, applications, and the Internet from a service-driven operations perspective.

For almost all software products, potential vulnerability risks need to be assessed carefully in your actual IT environment. This risk assessment is particularly important for applications like HPOM, a multiple-component, distributed software product to which many users can have access.

Depending on your software usage paradigm, your company security policies, and so on, some of the security risks of HPOMoutlined below may or may not apply.

The HPOM for UNIX 9.00 release contains many significant improvements to make the application as robust and secure as possible.

This document categorizes security risks to an HPOM implementation as follows:

#### • HPOM for UNIX Components

- HPOM for UNIX Java GUI
- HPOM for UNIX Service Navigator
- HPOM for UNIX management server
- HPOM HTTPS agent

For details, see Chapter 3, "Protecting HPOM for UNIX Components," on page 19.

#### Services Providing Remote Access/Query Capabilities

For details, see Chapter 6, "Protecting HPOM Services," on page 81.

#### • IT Environment

- Operating system

   (for example, HP-UX, Solaris, and so on)
- Oracle Database
- Network Node Manager  $(NNM)^1$

- Embedded APIs or hooks
   (for example, OpenSSL, Java API, PAM, and so on)
- Specific run-time environments (for example, Java Virtual Machine, libc, and so on)
- Other IT infrastructure components (for example, firewall, routers, and so on)

For details, see Chapter 4, "Protecting the IT Environment," on page 37.

#### • HPOM for UNIX Configuration

- User configuration
- Auditing
- HPOM agent type and run level
- Remote action execution
- And so on

For details, see Chapter 5, "Configuring HPOM in a Secure Way," on page 61.

Some of these security risks are exposed in the entire IT infrastructure, and some only on the local system.

This document provides a comprehensive list of actual and potential security risks for each category, and the corresponding steps to minimize or eliminate them.

**NOTE** The impact, relevance, and risk level for the different security concerns have been determined by HP for typical customer environments. The actual risk, impact, and relevance may be different in your environment.

<sup>1.</sup> NNM is treated as an IT environment component.

# **Key to Table Values**

This document contains many risk and service tables.

## Key to Risk Table Values

Many sections in this document contain risk tables with the following levels:

| Relevance  | High, Medium, or Low. Damage that could occur to<br>your HPOM for UNIX installation, managed<br>environment, or both if someone gained access to them. |
|------------|----------------------------------------------------------------------------------------------------|
| Risk Level | High, Medium, or Low. Likelihood that someone could access or misuse the outlined vulnerability.                                                       |

These levels are just assessments by HP. The actual relevance and risk level may vary significantly for your environment.

# Key to Service Table Values

"Services on HPOM" on page 86 contains two service tables with the following headings:

| Port     | Port that is used by the service.                                                     |
|----------|---------------------------------------------------------------------------------------|
| Service  | Name of the service. This name could be different for HP-UX, Solaris, AIX, and Linux. |
| Required | Yes or No. Service is required to run HPOM for UNIX.                                  |
| Comment  | Description and recommendation.                                                       |

# 3 Protecting HPOM for UNIX Components

HP Operations Manager for UNIX (HPOM for UNIX) software components could be exposed to a wide variety of security risks.

HPOM for UNIX provides powerful mechanisms for service-driven operations management. System and network security requires reasonable usage (or even limitation) of optional HPOM for UNIX features, based on the least permissions paradigm.

# Securing the HPOM Management Server

The standard installation of the HP Operations management server is suitable for most customers. Nevertheless, you should check carefully, on a regular basis, to make sure that none of the security risks listed in this section could potentially impact your managed environment.

# HTTPS-based HPOM Server-to-Server Communication

HPOM for UNIX uses HTTPS-based communication for forwarding events to other HPOM for UNIX management servers. The HTTPS protocol establishes a higher level of security for the communication between management servers. HTTPS-based message forwarding between management servers is enabled by default.

To successfully use HTTPS-based forwarding, a trust relationship must be established between all HPOM management servers that communicate with each other. For more information about setting up trust relationships, see the *HPOM HTTPS Agent Concepts and Configuration Guide*.

# Securing HPOM for UNIX and NNM Sockets

This section describes vulnerabilities in sockets used by the HPOM for UNIX management server or NNM.

# **Changing Permissions for the Sockets Directory**

To prevent non-root users from removing socket files, you can change permissions for the sockets directory.

| Vulnerability | The directory /var/opt/OV/sockets is world writable.                                                                                                    |
|---------------|----------------------------------------------------------------------------------------------------|
| Impact        | It is possible for a non-root user to remove socket files in the /var/opt/OV/sockets directory. These files are important for inter-process communication. |
| Relevance     | High                                                                                                    |
| Risk Level    | High                                                                                                    |
| Solution      | Run ovprotect or follow these steps:                                                                                                    |
|               | 1. Change the permissions for the /var/opt/OV/sockets directory to 0770:                                                                                   |
|               | # chmod 0770 /var/opt/0V/sockets                                                                                                    |
|               | 2. Create an entry in /etc/opt/OV/share/conf/ovperms.conf/files to permanently change this file permission:                                                |
|               | /var/opt/OV/sockets file bin bin 0770                                                                                                    |
|               | For more information about ovprotect, see<br>Appendix B, "OvProtect," on page 109.                                                                         |

# Securing the Java GUI

This section describes vulnerability risks in the HPOM Java GUI.

## Running the Java GUI as a Web Applet

To prevent unauthorized persons from tampering with the Java GUI shar file, you can run the Java GUI as an applet in your web browser.

| Vulnerability | If you run the Java GUI as an application, its digital signature is <i>not</i> verified.               |  |
|---------------|----------------------------------------------------------------------------------------------------|--|
| Impact        | An unauthorized person could tamper with the Java GUI jar file.                                        |  |
| Relevance     | Medium                                                                                                 |  |
| Risk Level    | Medium                                                                                                 |  |
| Solution      | Run the Java GUI as an applet in your web browser.<br>In this case, its digital signature is verified. |  |

# **Restricting Java GUI Privileges**

To prevent unauthorized persons from reading or writing operator-specific Java GUI settings, you can give user preference files the lowest possible level of privileges.

| Vulnerability | Java GUI users can store their preferences in local files, which could be tampered with by other users.                                                                                             |  |
|---------------|----------------------------------------------------------------------------------------------------|--|
| Impact        | Depending on the default privileges, it is possible<br>for unauthorized persons to read or write<br>operator-specific Java GUI settings (for example,<br>filter settings, refresh rate, and so on). |  |
| Relevance     | Medium                                                                                                    |  |
| Risk Level    | Medium                                                                                                    |  |

| Give user preference files the lowest possible level of privileges.                                                                     |  |
|----------------------------------------------------------------------------------------------------|--|
| To set the SAME preferences for all Java GUI sessions, you can also place the preferences files on the HP Operations management server. |  |
| You move three files to a global location:                                                                                              |  |
| • Itoopbrw                                                                                                    |  |
| Stores message browser settings (layout, position, size).                                                                               |  |
| • Itooprc                                                                                                    |  |
| Stores general Java GUI settings. Most of the<br>properties can be configured in the Preferences<br>dialog of the Java GUI.             |  |
| • HP_OV_consoleSettings_mgmtServerName_ope rator                                                                                        |  |
| Stores all GUI layouts (for example, browser column layout).                                                                            |  |
| Example:                                                                                                    |  |
| HP_OV_consoleSettings_chita.hermes.si_opc_op                                                                                            |  |
| The following files remain on the user.home directory:                                                                                  |  |
| • OV_JGUI_portRepository                                                                                                    |  |
| Used for Java API discovery.                                                                                                    |  |
| To set up a global location for preference files, use<br>the following variables:                                                       |  |
| OPC_JGUI_GLOBAL_SETTINGS_WIN                                                                                                    |  |
| OPC_JGUI_GLOBAL_SETTINGS_UNIX                                                                                                    |  |
| Example:                                                                                                    |  |
| # ovconfchg -ovrg server -ns opc -set \<br>OPC_JGUI_GLOBAL_SETTINGS_WIN \<br>X:\Shared\javaui\                                          |  |
|                                                                                                    |  |

| Solution<br>(continued) | To set up the share:                                                                                                  |
|-------------------------|----------------------------------------------------------------------------------------------------|
|                         | 1. Log on as the user who has write permission to this directory.                                                     |
|                         | 2. Set all defaults within the Java GUI as needed.                                                                    |
|                         | 3. Save the session and log out.                                                                                      |
|                         | 4. Rename the consoleSettings file with a more global name.                                                           |
|                         | For example, you could change the<br>HP_OV_consoleSettings_ligety.bbn.hp.com_opc_op file to<br>HP_OV_consoleSettings. |
|                         | To do so, you would input the following:                                                                              |
|                         | f:\JGUI_share> rename \<br>HP_OV_consoleSettings_ligety.bbn.hp.com_opc_op \<br>HP_OV_consoleSettings                  |
|                         | 5. Make the share read only.                                                                                          |

# **Restricting Java GUI Communication**

By default, the proprietary communication protocol (except for the log-on data) between the HP Operations management server and the Java GUI is unencrypted.

The communication protocol contains sensitive data. For this reason, it must be protected in the IT environment. The Java GUI communication can be switched to HTTPS, which provides authentication and encryption.

NOTE

Only the HTTPS-based Java GUI has been evaluated as part of the Common Criteria EAL-2 evaluation.

| Vulnerability | The opcuiwww socket on the HP Operations<br>management server accepts incoming connection<br>requests from any system. For each Java GUI<br>session, a dedicated opcuiwww process is launched.<br>The connection protocol requires a valid<br>authentication process, and therefore provides<br>reasonable protection against misuse.<br>During the connection initiation and validation<br>phase (that is, until the logon is granted or denied),<br>opcuiwww already consumes system resources (for<br>example, memory, CPU, and file handles). |  |
|---------------|----------------------------------------------------------------------------------------------------|--|
| Impact        | Opening too many connections to the opcuiwww<br>service may consume all available system resources.                                                                                                    |  |
| Relevance     | High                                                                                                    |  |
| Risk Level    | High                                                                                                    |  |

| [        |                                                                                                    |
|----------|----------------------------------------------------------------------------------------------------|
| Solution | Run the ovprotect utility or do one of the following:                                                                                                    |
|          | • Switch on HTTPS communication between the Java GUI and the HP Operations management server. To find out how to configure the HP Operations management server and the Java GUI, refer to the corresponding documentation.                                                                     |
|          | Detailed configuration and usage instructions<br>are available in the <i>HPOM Java GUI Operator's</i><br><i>Guide</i> , available for download from the<br>following web site:                                                                                                    |
|          | http://support.openview.hp.com/selfsolve/manuals                                                                                                    |
|          | Select Operations for UNIX and version 9.x.                                                                                                    |
|          | • Do not allow all systems in the network to<br>access the HP Operations management server,<br>especially the opcuiwww port (for example, by<br>protecting it with a firewall, by changing<br>/var/adm/inetd.sec on HP-UX, or by<br>changing the corresponding file on other OS<br>platforms). |
|          | For example, if you want to allow the local<br>system and the system with IP address 15.1.2.3,<br>you would use the following:                                                                                                    |
|          | ito-e-gui allow 127.0.0.1 15.1.2.3                                                                                                    |
|          | For details, refer to the <i>inetd.sec(4)</i> man page.                                                                                                    |
|          | Monitor the number of started opcuiwww processes<br>to ensure that it is consistent with the maximum<br>number of concurrent Java GUI operators you<br>expect.                                                                                                    |
|          | For more information about ovprotect, see<br>Appendix B, "OvProtect," on page 109.                                                                                                    |

| Vulnerability | The default port number (2531) of the opcuiwww<br>process is known and might therefore be a target of<br>attack.                                                                                                    |  |  |
|---------------|----------------------------------------------------------------------------------------------------|--|--|
| Impact        | If opcuiwww is attacked through the default port,<br>the system may stop responding.                                                                                                    |  |  |
| Relevance     | Medium                                                                                                    |  |  |
| Risk Level    | Medium                                                                                                    |  |  |
| Solution      | The configuration setting OPCUIWWW_PORT holds the<br>opcuiwww port number as defined in<br>/etc/services (ito-e-gui entry). It is used by<br>opcuihttps to start opcuiwww processes.<br>It is recommended to change the default port 2531 |  |  |
|               | to another port:                                                                                                    |  |  |
|               | <pre>ovconfchg -ovrg server -ns opc.opcuihttps -set OPCUIWWW_PORT <new port=""></new></pre>                                                                                                    |  |  |
|               | You can also use the ovprotect utility to change the default port. For more information, see Table 6-2, "Services and Ports Required by HPOM for UNIX," on page 90.                                                                       |  |  |
|               | For more information about configuration variables<br>for the management server, see the <i>HPOM Server</i><br><i>Configuration Variables</i> guide.                                                                                      |  |  |

# Changing the Default Port of opcuiwww

| Vulnerability | The default port number (35211) of the opcuihttps process is known and might therefore be a target of attack.                                        |  |  |
|---------------|----------------------------------------------------------------------------------------------------|--|--|
| Impact        | If opcuihttps is attacked through the default port,<br>the system may stop responding.                                                               |  |  |
| Relevance     | Medium                                                                                                    |  |  |
| Risk Level    | Medium                                                                                                    |  |  |
| Solution      | The default port number on which opcuihttps<br>listens for incoming HTTPS connections from Java<br>GUI clients is 35211.                             |  |  |
|               | It is recommended to change the default port 35211 to another port:                                                                                  |  |  |
|               | ovconfchg -ovrg server -ns opc.opcuihttps<br>-set SERVER_PORT <new port=""></new>                                                                    |  |  |
|               | For more information about configuration variables<br>for the management server, see the <i>HPOM Server</i><br><i>Configuration Variables</i> guide. |  |  |

# **Changing the Default Port of opcuihttps**

# **Providing Certificates for Full Authentication Mode**

| Vulnerability | The opcuihttps server accepts anonymous<br>connections from clients by default. Clients are<br>usually HTTPS-based Java GUI consoles, but can<br>also be web browsers. |
|---------------|----------------------------------------------------------------------------------------------------|
| Impact        | If opcuihttps is attacked through anonymous connections, the system may stop responding.                                                                               |
| Relevance     | Medium                                                                                                    |
| Risk Level    | Medium                                                                                                    |

| Solution | If SSL_CLIENT_VERIFICATION_MODE is set to<br>RequireCertificate, clients require the certificate<br>for (full) authentication. To provide the certificate<br>for the full authentication mode, perform the<br>following steps:                                                                                                    |  |  |  |
|----------|----------------------------------------------------------------------------------------------------|--|--|--|
|          | 1. Enable full authentication mode for opcuihttps:                                                                                                    |  |  |  |
|          | a. Configure opcuihttps:                                                                                                    |  |  |  |
|          | ovconfchg -ovrg server -ns<br>opc.opcuihttps -set<br>SSL_CLIENT_VERIFICATION_MODE<br>RequireCertificate                                                                                                    |  |  |  |
|          | b. Restart the opcuihttps process.                                                                                                    |  |  |  |
|          | For more information about configuring opcuihttps parameters, see the <i>HPOM Administrator's Reference</i> .                                                                                                    |  |  |  |
|          | 2. Ensure that the client certificate is installed on<br>the client system. If an HP Operations agent is<br>installed on the Java GUI client system, you can<br>use its client certificate for authentication. If no<br>agent is installed, install the client certificate<br>manually as described in the <i>HPOM Java GUI</i><br><i>Operator's Guide</i> .        |  |  |  |
|          | 3. Set the Java GUI startup parameter<br>lcore_defaults to yes, so that Java GUI uses<br>the default Core functionality. The Core<br>functionality is installed with the HP<br>Operations agent if it exists on the Java GUI<br>client. If no agent is installed, install the Core<br>functionality manually as described in the<br>HPOM Java GUI Operator's Guide. |  |  |  |
|          | For more information about configuration variables<br>for the management server, see the <i>HPOM Server</i><br><i>Configuration Variables</i> guide.                                                                                                    |  |  |  |

# Protecting the Java GUI against Denial of Service Attacks

Denial of Service (DoS) functionality provides protection against attacks to the opcuiwww process. The protection includes:

- Limitation of the number of connections to the Java GUI
- Limitation of the number of connections from one system
- Limitation of input buffer size
- Time out of input stream inactivity before the first request is served

| Vulnerability | Multiple Java GUIs may open too many sockets to opcuiwww and keep them open.                                       |  |
|---------------|----------------------------------------------------------------------------------------------------|--|
| Impact        | Such attack or situation may occupy all available<br>memory after some time and the system may stop<br>responding. |  |
| Relevance     | Medium                                                                                                    |  |
| Risk Level    | Medium                                                                                                    |  |

| Solution | 1. Enable basic DoS protection for the opcuiwww<br>process. Set the configuration variable<br>DOS_ENABLED to TRUE: |                                                                                                    |  |  |
|----------|----------------------------------------------------------------------------------------------------|----------------------------------------------------------------------------------------------------|--|--|
|          | ovconfchg -ovrg server -ns opc -set<br>DOS_ENABLED TRUE                                                            |                                                                                                    |  |  |
|          |                                                                                                    | <i>tional.</i> Configure the following DoS settings cording to your security needs:                                                                                                    |  |  |
|          | a.                                                                                                    | Set the size of the input buffer on the<br>opcuiwww socket. If the size exceeds the<br>buffer limit, an error is reported to<br>System.txt, and the connection (opcuiwww<br>process) is closed. The default value is 4096.<br>Example:                                    |  |  |
|          |                                                                                                    | ovconfchg -ovrg server -ns opc -set<br>OPCUIWWW_INPUT_BUFFER_LIMIT 512                                                                                                    |  |  |
|          | b.                                                                                                    | Set the maximum number of simultaneous<br>connections to opcuiwww (Java GUIs). The<br>default value is 100. Example:                                                                                                    |  |  |
|          |                                                                                                    | ovconfchg -ovrg server -ns opc -set<br>OPCUIWWW_MAX_CONNECTION 5                                                                                                    |  |  |
|          | c.                                                                                                    | Set the number of connections to opcuiwww<br>from a single system. The default value is<br>30. Example:                                                                                                    |  |  |
|          |                                                                                                    | ovconfchg -ovrg server -ns opc -set<br>OPCUIWWW_ONE_CONNECTION 2                                                                                                    |  |  |
|          | d.                                                                                                    | Set the time out for inactivity on the<br>opcuiwww socket. A valid request must<br>arrive at the socket within the specified<br>time (measured from the initial connection),<br>otherwise opcuiwww logs an error and exits.<br>The default value is 5 (seconds). Example: |  |  |
|          |                                                                                                    | ovconfchg -ovrg server -ns opc -set<br>OPCUIWWW_TIMEOUT 3                                                                                                    |  |  |
|          | for the                                                                                                    | re information about configuration variables<br>management server, see the <i>HPOM Server</i><br><i>uration Variables</i> guide.                                                                                                    |  |  |

# Restricting the Number of Simultaneous Connections to opcuihttps

| Vulnerability | Multiple Java GUIs may open too many sockets to opcuihttps and keep them open.                                                                                                    |
|---------------|----------------------------------------------------------------------------------------------------|
| Impact        | Such attack or situation may occupy all available<br>memory after some time and the system may stop<br>responding.                                                                               |
| Relevance     | Medium                                                                                                    |
| Risk Level    | Medium                                                                                                    |
| Solution      | Limit the maximum number of simultaneous<br>connections to opcuihttps. Clients are usually<br>HTTPS-based Java GUI consoles, but can also be<br>web browsers. The default value is 100. Example: |
|               | ovconfchg -ovrg server -ns opc.opcuihttps<br>-set MAX_CONNECTIONS 10                                                                                                    |
|               | For more information about configuration variables<br>for the management server, see the <i>HPOM Server</i><br><i>Configuration Variables</i> guide.                                             |

# Changing Permissions for the Agent Installation Trace File

To prevent non-root users from reading the agent installation trace file, you can change permissions for the file.

| Vulnerability | The file /tmp/inst.sh.2 may be world readable when agent installation tracing is set up.                                                                                                    |
|---------------|----------------------------------------------------------------------------------------------------|
| Impact        | It is possible for a non-root user to read the agent<br>installation trace file. This file may contain node<br>passwords. The file is created when the agent<br>installation tracing is set up. For details, see the<br>man page for inst_debug. |
| Relevance     | Medium                                                                                                    |
| Risk Level    | Medium                                                                                                    |
| Solution      | Change the permission of the trace file to 0600:                                                                                                    |
|               | # chmod 0600 /tmp/inst.sh.2                                                                                                    |
|               | <b>NOTE:</b> The name of the file depends on the configuration of the variable OPC_DEBUG_FILE in the file /var/opt/OV/share/tmp/OpC/mgmt_sv/ inst_debug.conf.                                                                                    |

# **Securing APIs**

HPOM provides a rich set of APIs on the management server and the HP Operations agents. This section describes only the APIs that expose security-related risks.

| Problem    | The HPOM API opcapp_start() on the<br>management server has a potential security<br>problem, which is fixed by opcappl_start(). For<br>backward compatibility, opcapp_start() is still<br>offered, but should <i>not</i> be used. |
|------------|----------------------------------------------------------------------------------------------------|
| Impact     | Some existing applications that use opcapp_start() may not run as expected.                                                                                                    |
| Relevance  | Low                                                                                                    |
| Risk Level | Low                                                                                                    |

| Solution | Do one of the following:                                                                                                    |
|----------|----------------------------------------------------------------------------------------------------|
|          | Recommended                                                                                                    |
|          | Replace the function call opcapp_start() with opcappl_start() in all of your applications.                                                                                                 |
|          | • Workaround                                                                                                    |
|          | If the recommended solution is not immediately<br>possible, you can set the variable<br>OPC_OMIT_PWD_CHECK_FOR_APP_START in the<br>namespace opc and the resource group server<br>to TRUE: |
|          | 1. Stop your application:                                                                                                    |
|          | <pre># <stop application="" your=""></stop></pre>                                                                                                    |
|          | 2. Enter the following:                                                                                                    |
|          | <pre># ovconfchg -ovrg server -ns opc \ OPC_OMIT_PWD_CHECK_FOR_APP_START \ TRUE</pre>                                                                                                    |
|          | <b>CAUTION:</b> Setting the<br>OPC_OMIT_PWD_CHECK_FOR_APP_START<br>configuration variable partially<br>re-introduces the security problem.                                                 |
|          | 3. Start your application:                                                                                                    |
|          | <pre># <start application="" your=""></start></pre>                                                                                                    |

## **Protecting the IT Environment**

The HP Operations Manager for UNIX (HPOM) IT environment includes security for the operating system (OS), Oracle Database, and Network Node Manager (NNM).

## Securing the Operating System

This section contains information about OS security. It outlines only a few of the currently known potential security risks. Review the security announcements of your OS vendors on a regular basis.

## **Reviewing OS Security Documents**

For more information about OS security, refer to the following documents:

• UNIX Security Checklist v2.0

http://www.cert.org/tech\_tips/AUSCERT\_checklist2.0.html

• HP-UX 11i Security (web site)

http://www.hp.com/products1/unix/operating/security/

• HP-UX 11i Security (book by Chris Wong)

http://www.hp.com/hpbooks/prentice/ptr\_0130330620.html

For other operating systems, consult the corresponding web pages and announcements of their vendors on a regular basis.

## **Installing OS Security Patches**

At all times, make sure that the latest available OS and product patches are installed on all systems. Regularly review OS vendor web sites for updates.

### **Preventing Stack Execution**

The Stack Execution Prevention, also known as Non-Stack Execution (NX), is a feature of modern processors that prevents or at least limits the risk of the execution of code on the stack. This feature increases security by preventing some types of buffer overflows. It is safe to enable this feature. Newer applications do not execute any code on the stack.

HPOM has been tested to run with this feature switched on.

Overview of Stack Execution Prevention Support by platform:

#### • Windows XP SP2

By default, NX is switched on for the following CPU types: AMD 64, AMD Opteron, Intel Itanium, and most recent Pentium and Xeon.

#### • Windows Server 2003 SP1

By default, NX is switched on for the following CPU types: AMD 64, AMD Opteron, Intel Itanium, and most recent Pentium and Xeon.

#### • Solaris 9 and higher (SPARC)

NX is available. By default, NX is switched off.

#### • HP-UX 11i v3 on Integrity

NX is available. By default, NX is switched on.

#### • Red Hat Enterprise Linux 3 and higher

NX is available. By default, NX is switched on.

## • SuSE Professional 9.2, SuSE Linux Enterprise Server and higher

NX is available. By default, NX is switched off.

**CAUTION** There may be some applications that require stack execution by design.

You can determine which applications require stack execution by reading technical application descriptions. If these descriptions do not contain the information you need, you can monitor the appropriate logfiles (for example, syslog on Solaris).

#### **Preventing Stack Execution on HP-UX**

To prevent stack execution, HP-UX 11i v3 provides a kernel parameter that can be set through the SMH tool:

```
executable_stack = 0
```

Default. Causes stacks to be non-executable. This setting is strongly preferred from a security perspective. If a program attempts to execute code from its stacks after this setting is chosen, the HP-UX 11.31 Itanium kernel immediately terminates the program (sends a SIGKILL signal), and logs the apparent stack buffer overflow attack.

 $executable_stack = 1$ 

Causes all program stacks to be executable. This setting is *not* recommended. Change the setting in the SMH tool, and generate a new kernel.

executable\_stack = 2

Same as a setting of 0, except that it gives non-fatal warnings instead of terminating the process. Think of this setting as a kind of "trial mode."

#### **Preventing Stack Execution on Sun Solaris**

Solaris 9 and higher include a built-in feature that prevents stack execution. This feature can be enabled or disabled, as needed.

For details, see the following web sites:

http://www.sun.com/software/solaris/ds/ds-security/

http://www.sun.com/software/solaris/9/ds/ds-sol9oe/index.html

With Solaris 9 or higher, you can modify the /etc/system file to disable the stack execution.

To disable the stack execution, add the following two lines to /etc/system:

#### set noexec\_user\_stack=1

#### set noexec\_user\_stack\_log=1

The second line adds an entry to  $\ensuremath{\mathtt{syslog}}$  every time code is executed on the stack.

## Securing the Oracle Database

This section contains information about Oracle Database security. For further details, check the appropriate Oracle security news regularly.

### **Changing Oracle Database Default Passwords**

After the installation of the Oracle Database, the default database users are set up to accept default passwords. These default passwords could be used by intruders to access the database and change data.

#### CAUTION

It is strongly recommended that you change the passwords of the default Oracle Database users immediately after installation of Oracle software.

#### To change Oracle Database user passwords:

- 1. Log on to the Oracle Database as the user oracle.
- 2. Enter the following:

SYS, SYSTEM, OUTLN, and DBSNMP are the default users created by Oracle itself. OPC\_OP and OPC\_REPORT are additional default users created by HPOM during the ovoinstall phase. The SD user is added if you use the HP Service Desk (HPSD) products. 3. For each default user created by Oracle and OPC\_REPORT, enter the following:

SQL# alter user <username> identified by <newpasswd>;

User altered.

In this command, *<username>* is the name of the default user (for example, sys), and *<newpasswd>* is the new, unique password.

# **CAUTION** During the HP Operations management server installation, the ovoinstall script requires that the Oracle user SYSTEM have its default password. Otherwise, the HPOM database table creation fails.

### Changing the Oracle Database Password for OPC\_OP

The only Oracle Database user for which you may *not* change the password using the SQL alter statement is OPC\_OP.

This password is also stored (encrypted) by HPOM internally in the file:

/etc/opt/OV/share/conf/OpC/mgmt\_sv/.opcdbpwd.sec.

#### To change the OPC\_OP database user password:

- 1. Log on to the Oracle Database as the user root.
- 2. Enter the following:
  - # opcdbpwd -s
    New password of database user opc\_op: \*\*\*\*\*
    Please retype the password: \*\*\*\*\*

# **NOTE** The OPC\_REPORT password is used by applications such as HP Reporter. It needs to be adapted in HP Reporter accordingly in the File $\rightarrow$ Configure $\rightarrow$ Databases menu.

| Vulnerability | A local user who is not authorized to access the database may run HPOM command-line tools with public execute permissions or from another system to access the database. |
|---------------|----------------------------------------------------------------------------------------------------|
| Impact        | The local user could see and modify data in the database through HPOM command-line tools.                                                                                |
| Relevance     | Medium                                                                                                    |
| Risk Level    | Medium                                                                                                    |
| Solution      | To change the permission of the HPOM password<br>file, enter the following:<br># chmod 0440 /etc/opt/0V/share/conf/OpC/mgmt_sv/.opcdbpwd.sec                             |

## **Running the Oracle Database on HPOM**

If the HP Operations management server and the Oracle Database are not running on the same system, communication between the two is more vulnerable to security threats.

The communication protocol is defined and implemented by the database API (using Oracle SQL\*Net).

**NOTE** As part of the Common Criteria EAL-2 evaluation, the Oracle Database was running on the HP Operations management server.

If you need to use a remote database for HPOM, you should consider using optional Oracle products (for example, Oracle Advanced Security). For details, refer to the Oracle documentation.

## **Restricting Remote Access to the Oracle Database**

If the Oracle Database is running on the same system as the HP Operations management server, remote access to the database is not needed for normal operation of the HP Operations management server (other than running database reports through Crystal reports).

| Vulnerability | Remote access to the Oracle Database is possible by default.                                                                                             |
|---------------|----------------------------------------------------------------------------------------------------|
| Impact        | An unauthorized person may be able to access the<br>Oracle Database from a remote system, or access<br>the operating system through the Oracle Database. |
| Relevance     | High                                                                                                    |
| Risk Level    | High                                                                                                    |

| Solution | 1. Update the Oracle Database to the latest version.                                                                       |
|----------|----------------------------------------------------------------------------------------------------|
|          | 2. Limit remote access to the Oracle Database by applying a password.                                                      |
|          | 3. Disable remote access to the Oracle Database entirely, if not needed.                                                   |
|          | To disable remote access, follow these steps:                                                                              |
|          | a. Stop HPOM and Oracle processes.                                                                                         |
|          | # opcsv -stop                                                                                                    |
|          | <pre># /sbin/init.d/ovoracle stop</pre>                                                                                    |
|          | b. Edit the corresponding tnslistener.ora file.                                                                            |
|          | c. Remove the following lines from the Listener Address Sections:                                                          |
|          | (ADDRESS =                                                                                                    |
|          | (PROTOCOL = TCP)                                                                                                    |
|          | (HOST = <your_hostname>)</your_hostname>                                                                                   |
|          | (PORT = 1521)                                                                                                    |
|          | )                                                                                                    |
|          | d. Restart Oracle and HPOM for UNIX processes:                                                                             |
|          | <pre># /sbin/init.d/ovoracle start</pre>                                                                                   |
|          | # opcsv -start                                                                                                    |
|          | <b>NOTE:</b> If Oracle runs on a cluster system, you need to add the option force when starting and stopping the database. |

## **Restricting Access to the Oracle Listener**

To prevent unauthorized access to the Oracle listener, you can apply a password to it.

| Vulnerability | Unauthorized access to the Oracle listener.                                                                                                    |
|---------------|----------------------------------------------------------------------------------------------------|
| Impact        | An unauthorized user may stop the listener.                                                                                                    |
| Relevance     | Medium                                                                                                    |
| Risk Level    | Medium                                                                                                    |
| Solution      | Apply a password to the listener:                                                                                                    |
|               | <pre>\$ lsnrctl next line: # set password</pre>                                                                                                    |
|               | <b>NOTE:</b> This password also prevents the HPOM scripts (opc_backup, /sbin/init.d/ovoracle) from stopping the Oracle listener. Afterwards, when the scripts try to start the Oracle listener, they return an error because the listener is already running. These errors can be ignored. |

## **Restricting Access to Oracle User Passwords**

To prevent unauthorized access to Oracle user passwords, you can run ovprotect or change permissions for the /opcdbsetup.log logfile.

| Vulnerability | The logfile /opcdbsetup.log on the HP Operations<br>management server contains the password settings<br>in clear text to access the Oracle database.        |
|---------------|----------------------------------------------------------------------------------------------------|
| Impact        | Unauthorized people could learn the Oracle user passwords.                                                                                                  |
| Relevance     | High                                                                                                    |
| Risk Level    | Medium                                                                                                    |
| Solution      | Run ovprotect or manually change the file<br>permission for /opcdbsetup.log so that only root<br>has read/write privileges:<br># chmod 400 /opcdbsetup.log: |

## Securing the Network Node Manager

Network Node Manager (NNM) software can be installed on the same system as an HP Operations agent, but not on the same system as the HP Operations management server.

This section describes a few aspects of NNM security. For further information, refer to the appropriate NNM documentation.

NNM is part of the IT environment from the HP Operations Common Criteria evaluation perspective.

## **Changing Permissions for the ECS Directory**

To prevent non-root users from removing socket files, you can change permissions for the ECS directory.

| Vulnerability | The directories /var/opt/OV/sockets/ecs/1 and /var/opt/OV/sockets/ecs/1/socket are world writable.                                                       |
|---------------|----------------------------------------------------------------------------------------------------|
| Impact        | It is possible for a non-root user to remove socket<br>files in the two ECS directories. The files are<br>important for ECS inter-process communication. |
| Relevance     | Medium                                                                                                    |
| Risk Level    | Medium                                                                                                    |
| Solution      | Change the permission of the directories to 0770:                                                                                                    |
|               | <pre># chmod 0770 /var/opt/OV/sockets/ecs/1</pre>                                                                                                    |
|               | <pre># chmod 0770 /var/opt/OV/sockets/ecs/1/socket</pre>                                                                                                 |

NOTE

# Changing Permissions for the SNMP Trap Interceptor and Daemon

To prevent non-root users from removing or changing the NNM event specification and configuration, you can change permissions for the trapd.conf and trapd.socket files.

| Vulnerability | The /etc/opt/OV/share/conf/*/trapd.conf file is world writable.                                                                                                    |
|---------------|----------------------------------------------------------------------------------------------------|
| Impact        | It is possible for a non-root user to remove or change<br>the trapd.conf file. Removing or changing the file<br>would remove or change the configuration of the<br>SNMP trap daemon. |
| Relevance     | Medium                                                                                                    |
| Risk Level    | Medium                                                                                                    |
| Solution      | Change the permission of the trapd.conf file to 0664:                                                                                                    |
|               | • HP-UX                                                                                                    |
|               | <pre># chmod 664 \ /etc/opt/OV/share/conf/*/trapd.conf</pre>                                                                                                    |
|               | # addgroup ovnnm                                                                                                    |
|               | <pre># chgrp ovnnm \ /etc/opt/OV/share/conf/*/trapd.conf</pre>                                                                                                    |
|               | Solaris                                                                                                    |
|               | <pre># chmod 664 \ /etc/opt/OV/share/conf/*/trapd.conf</pre>                                                                                                    |
|               | # groupadd ovnnm                                                                                                    |
|               | <pre># chgrp ovnnm \ /etc/opt/OV/share/conf/*/trapd.conf</pre>                                                                                                    |
|               | <b>IMPORTANT:</b> Other consumers (for example, your network administrator, HP integrations such as Network SPIs) need to be members of the group "ovnnm".                           |

To prevent non-root users from removing or changing the SNMP trap daemon, you can change permissions for the trapd.socket file.

| Vulnerability | The socket file /var/opt/OV/sockets/trapd.socket is world writable.                                                                   |
|---------------|----------------------------------------------------------------------------------------------------|
| Impact        | It is possible for a non-privileged user to write into<br>this socket, and cause non-predictable behavior of<br>the SNMP trap daemon. |
| Relevance     | Medium                                                                                                    |
| Risk Level    | Medium                                                                                                    |
| Solution      | Change the permission of the trapd.socket file to 0660:                                                                               |
|               | <pre># chmod 0660 \ /var/opt/OV/sockets/trapd.socket</pre>                                                                            |

## Changing Permissions for the OVsPMD\_MGMT Socket

To prevent non-privileged users from causing non-predictable behavior in NNM and HPOM, you can change permissions for the  ${\tt OVsPMD\_MGMT}$  file.

| Vulnerability | The socket file /var/opt/OV/sockets/OVsPMD_MGMT is world writable.                                                            |
|---------------|----------------------------------------------------------------------------------------------------|
| Impact        | It is possible for a non-privileged user to write into<br>this socket, and cause non-predictable behavior in<br>NNM and HPOM. |
| Relevance     | Medium                                                                                                    |
| Risk Level    | Medium                                                                                                    |
| Solution      | Change the permission of the OVsPMD_MGMT file to<br>0600:<br># chmod 0600 \<br>/var/opt/OV/sockets/OVsPMD_MGMT                |

## Securing SNMP and NNM

This section describes SNMP community string and NNM shared memory usage.

#### **Changing the SNMP Community String**

Typically, when NNM is installed on a clean Solaris machine, the native Solaris snmpdx agent runs on port 161. NNM installs the emanate agent onto port 161, and moves the native snmpx agent to port 50161.

NNM sets up the emanate snmpd.conf file (/etc/SnmpAgent.d/snmpd.conf) with the community get string of public, regardless of what is in the native Solaris snmpdx conf file (/etc/snmp/conf/snmpd.conf). This setup does not allow change access, but does allow read access.

**TIP**Change the community string to a non-default string, which may already<br/>be set in /etc/snmp/conf/snmpd.conf. Also, verify on all other systems<br/>that the SNMP community string is no longer set to its default value.

Because the community string is in clear text in the snmpd.conf file, you should make sure that the file is readable by the root user only. If the community string is changed in snmpd.conf, it must also be changed with ovconfchg for HTTPS agents. For details, see the SNMP\_COMMUNITY variable.

#### CAUTION

The SNMP\_COMMUNITY variable is stored in clear text. As a result, any user on that system could obtain its value via ovconfget.

#### Verifying Access to NNM Shared Memory

For its internal communication, NNM uses shared memory.

Access privileges should be verified with the ipcs tool.

## Securing the HP Web Server

HPOM leverages a web server, which listens on port 3443, for the following tasks:

- Installing the Java operator GUI remotely
- Providing the online help for the Java operator GUI
- Starting Jovw (the Java version of ovw)

Alternately, you can omit the following from the web server:

• Java Operator GUI

Install manually. For example, you can use SSH (scp).

#### • Java Operator GUI Online Help

Find the same information in the corresponding PDF document:

/opt/OV/www/htdocs/ito\_doc/C/manuals/JavaOperatorGuide.pdf

There are a number of different ways to disable and enable the HP web server.

#### To disable the HP web server:

Do one of the following:

• Perform Manual Steps

Perform the following manual steps:

# ovc -stop ovtomcatB

# ovcreg -del ovtomcatB

#### Run ovprotect

To automatically disable the HP web server, you can run the ovprotect utility. For details, see "Assessing Your System Vulnerability with ovprotect" on page 83. For more information about ovprotect, see Appendix B, "OvProtect," on page 109.

#### Block Firewall Port

Block port 3443 with your firewall.

#### To re-enable the HP web server:

Enter the following:

```
# ovcreg -add
/opt/OV/newconfig/DataDir/conf/dma/ovtomcatB.xml
# ovc -start ovtomcatB
```

Make sure that port 3443 is not blocked by your firewall.

## Securing the HPOM Agent

You can secure the HP Operations agent by doing the following:

- "Installing the HPOM Agent" on page 55
- "Switching to the HPOM HTTPS Agent" on page 57
- "Running Non-Root HPOM HTTPS Agents on UNIX Platforms" on page 58

## **Installing the HPOM Agent**

The core functionality of HPOM depends to a significant degree on reliable and trustworthy communication between the HP Operations management server and the HP Operations agent. This communication requires high attention.

The communication between the HP Operations management server and the HP Operations agent can be categorized as follows:

- Software installation
- Standard operations (for example, sending HPOM messages, deploying configuration, and launching remote actions)
- Software de-installation

HPOM provides an inst.sh script for installing the HP Operations agent. For details on HP Operations agent installation, refer to the *HPOM Administrator's Reference*.

#### To install the HPOM agent:

- 1. Transfer the HPOM agent software to the target node.
- 2. Install and configure the HPOM agent software, and start its processes.

#### CAUTION

It is *strongly recommended* that you use only a secure IT infrastructure for installing the HPOM agent software. The installation process is *vulnerable* in insecure IT environments. It should *not* be used there.

- 3. HTTPS agent only:
  - Generate a certificate for the node.
  - Transfer the certificate to the node.

Each step can be performed manually using secure mechanisms (for example, using a CD to install the HPOM agent software or to transfer the certificate using a removable medium, such as a floppy disk, CD, or USB stick). For details, refer to the *HTTPS Agent Concepts and Configuration Guide*.

#### NOTE

If you use the installation debug functionality (see the *inst\_debug(5)* man page), be aware that the passwords of the systems on which the software is installed appear in the debug file. Make sure that the debug output file is in a directory to which non-root users have no write access, and that it is read/write for root only.

For example, for the logfile location in inst\_debug.conf, use this:

OPC\_DEBUG\_FILE=/var/opt/OV/tmp/OpC/inst.sh.log

Change the permissions:

# chmod 600 /var/opt/OV/tmp/OpC/inst.sh.log

If you do not need it anymore, empty the file after the agent installation:

```
# > /var/opt/OV/tmp/OpC/inst.sh.log
```

# chmod 600 /var/opt/OV/tmp/OpC/inst.sh.log

## Switching to the HPOM HTTPS Agent

HPOM DCE agents are not supported since the HPOM 9.00. They use the DCE (or NCS) Remote Procedure Call mechanism to communicate with the HPOM for UNIX management server.

Switch the HPOM DCE agent to the HPOM HTTPS agent.

As a general rule, communication between the HPOM for UNIX management server and the HTTPS agent uses an HTTPS-based protocol. This protocol ensures authentication, authorization, and encryption of the communication. An HTTP-based protocol is used only for Heartbeat Polling, where few or none of these features are required.

OpenSSL is used for implementing the HTTPS protocol.

The HTTPS agent software upgrade (for example, patch installation) and de-installation uses the same security mechanisms as the standard operation (HTTPS and OpenSSL).

Although the HTTPS agent uses HTTPS as its means of communication, there are a few exceptions:

- At installation time, when no certificates are yet available, the certificate request is sent via HTTP.
- The HPOM heartbeat polling is based on HTTP and ICMP (normal ping). The ICMP part can be switched off. Typically, firewalls block ICMP packages. When "RPC only" is chosen for a managed node, only HTTP requests are sent to perform heartbeat polling. The usage of HTTP instead of HTTPS is not a security problem in this case.

## **Single-Port Communication**

In addition to the HTTPS communication, HPOM provides a "single port" communication model.

By default, all HPOM-generated network traffic is sent to port 383 of the target node. Because there is no single-port model implemented for the source node, every communication partner (for example, the HPOM for UNIX management server as well as the HPOM HTTPS agents) opens its own source port. Typically, this is not seen as a security risk.

If you want, you can restrict the source port range in a granular manner.

NOTE

For details, refer to the *Firewall Concepts and Configuration Guide*, which is available for download on the following web site:

http://support.openview.hp.com/selfsolve/manuals

Select "Operations for UNIX" and version 9.x.

The "outbound only" functionality opens all communication from the HPOM for UNIX management server and/or the HPOM HTTPS agent from the more secure side only. This will allow you to completely close firewalls from the less secure side for HP BTO Software-related network traffic. For that purpose, a new concept — called "Reverse Channel Proxy" — will be introduced.

## Running Non-Root HPOM HTTPS Agents on UNIX Platforms

Whenever possible, run the HPOM agent under a non-administrative account (that is, as "non-root"). This non-administrative account limits the privileges of the HPOM agent, and increases system security.

The ovswitchuser command enables you to run HPOM processes under a non-administrative account.

**NOTE** The HPOM agent on the HPOM for UNIX management server must be an HTTPS agent.

The ovswitchuser command has the following limitations:

#### HPOM Agent

The HPOM agent must be always running as root on the HPOM for UNIX management server.

• SPIs

Some SMART Plug-ins (SPIs) require you to run the HPOM agent as the user root. Verify that the SPIs you use do, in fact, require root privileges. If the SPIs do require root privileges, do *not* distribute them to such nodes.

#### • Applications

Some applications in the HPOM for UNIX application bank require root privileges. Do not assign these applications to users who are responsible only for managed nodes, which run "non-root" HPOM HTTPS agents. At the very least, do not execute the applications on these nodes.

#### • Microsoft Windows

The non-root agent feature is currently not supported on Microsoft Windows nodes. By default, the HPOM HTTPS Windows agents run on Microsoft Windows using the system account. The system user is an administrator user, but has limited network access (compared to a full administrator).

#### CAUTION

The network access rights may differ, based on the Microsoft Windows release.

## Securing the IT Infrastructure

The security risks in your IT infrastructure are primarily related to communication between the HPOM for UNIX management server and the following:

- Oracle Database (if not installed locally)
- HTTPS agents
- Java GUI

In general, there are three major security risks for HPOM for UNIX communication:

- Analysis of the communication protocol
- Modification of the communication protocol
- Partial or complete interruption of communication

Other IT security risks are beyond the scope of this document.

## 5 Configuring HPOM in a Secure Way

HP Operations Manager for UNIX (HPOM for UNIX) offers a wide variety of powerful features. Decide which features to use, based on your company security policies. Decide which features to assign to different HPOM for UNIX users, based on their skills and responsibilities.

## **Assigning Rights to Users**

HPOM users can have different capabilities and privileges, based on their skill sets, trust relationships, and responsibilities. To limit your security risk, assign these rights carefully.

When assigning rights to HPOM users, keep the following assumptions and guidelines in mind:

#### • Guidelines

Make sure that the HPOM administrator and operators are not hostile, are trained appropriately, and follow all administrative guidance, including guidelines for setting passwords. Of course, the HPOM administrator and operators are capable of making errors.

#### Passwords

Make sure that the HPOM administrator regularly remind other HPOM users *not* to share their individual passwords or company-specific security guidelines.

#### Log-on Messages

Make sure that the HPOM GUI log-on message (see opcuistartupmsg(1m)) contains appropriate security guidelines.

#### Root System Administrator

Make sure that the HPOM administrator is a root system administrator on the operating system underlying the HP Operations management server. Normally the HP Operations management server is a dedicated management system used to manage your IT environment controlled by HP Software.

#### • Super User

Make sure that the operating system super user on each HP Operations agent system is a trusted user who has the necessary administrative knowledge of local super users of HP Operations agent systems.

The users root and opc\_adm can be used as synonyms. The root user can do everything that the opc\_adm user can do. The opc\_adm user can easily become root by using the local mgmtsv agent for that purpose.

## **Assigning Applications**

The applications assigned to operators influence, to a high degree, the "power" of these users. Therefore, plan carefully, and assign only those applications that are actually required by operators.

#### Assigning Applications to Generic Users

| TIP     | Provide a dedicated HPOM user logon for each employee.                                                                                                    |
|---------|----------------------------------------------------------------------------------------------------|
|         | If generic HPOM users (for example, shift1_operator, weekend_op) are required, make sure that a unique mapping table to the real users is available for your organization.                                                                                                    |
|         | Assigning Applications to User Profiles                                                                                                    |
|         | In the application bank, you can define applications to be executed, by<br>default, with super user or administrator privileges on the target system.<br>This definition allows a normal HPOM operator to execute selected<br>applications on assigned nodes with super user permissions. |
| CAUTION | Do <i>not</i> assign highly privileged applications to user profiles. Assign these applications directly to operators.                                                                                                    |
|         | It is possible for highly privileged applications to be assigned implicitly<br>to an operator through a user profile, even when this assignment is not<br>intended. As a result, a non-privileged HPOM operator may get more<br>rights than necessary.                                    |
| NOTE    | Applications requiring root/administrator privileges cannot be executed<br>on HPOM agents running as "non-root."                                                                                                    |

#### Assigning Broadcast and Virtual Terminal Applications

**CAUTION** Assign operators to "Broadcast" and "Virtual Terminal" applications with super user rights (root, administrator) very carefully. Super user rights provide full power over the assigned managed nodes.

#### **Assigning URL Applications**

CAUTIONDo not use \$OPC\_USER and \$OPC\_PASSWD variables for URL application<br/>launch commands unless the commands are used (started) in a secure<br/>(intranet) environment. Variables are resolved on the GUI client and<br/>passed as URLs to the web browser.

## Restricting Operator Access to Node and Message Groups

Carefully decide which node groups and message groups need to be assigned to operators. These assignments determine which HPOM messages operators can see and work on.

### **Restricting Operator Access to Services**

Carefully decide which services need to be assigned to operators. These assignments determine which HPOM messages operators see and can work on.

## **Changing Default Operator Passwords**

You can change default user passwords to prevent unauthorized persons from hijacking HPOM with default user passwords.

| Vulnerability | The HP Operations management server installation<br>automatically creates several HPOM users<br>(opc_adm, opc_op, netop, and itop) with default<br>passwords.                                                                                                |
|---------------|----------------------------------------------------------------------------------------------------|
|               | The passwords must be changed by each of these<br>users at the first logon. Some default HPOM users<br>(operators), such as netop and itop, may not be<br>used for quite some time. As a result, their default<br>passwords may not get changed soon enough. |
|               | The vulnerability exists between installation and<br>the first logon for each of these users.                                                                                                    |
| Impact        | An unauthorized person with knowledge of the default passwords could log on and modify the default passwords to unknown passwords.                                                                                                    |
|               | The unauthorized person could access all default functionality of the contaminated HPOM users.                                                                                                    |
| Relevance     | High                                                                                                    |
| Risk Level    | High                                                                                                    |

| Solution | Change the default passwords of all default HPOM<br>users to private passwords immediately after the<br>HP Operations management server installation.                                                                                    |
|----------|----------------------------------------------------------------------------------------------------|
|          | You can change the default passwords in two ways:                                                                                                    |
|          | • Individually by User                                                                                                    |
|          | Log on to the Java GUI as each of the default<br>HPOM users, and change their passwords<br>manually.                                                                                                    |
|          | Using opccfguser                                                                                                    |
|          | As an HPOM administrator, you can change the passwords of HPOM users using the following command:                                                                                                    |
|          | <pre>#opccfguser -modify <user_name> -password <password></password></user_name></pre>                                                                                                    |
|          | As a second step, you might consider using a PAM integration to get centralized user administration with special features (for example, password length and format checking, as well as password aging).                                 |
|          | Once you switch on the PAM integration, you can no<br>longer change passwords through HPOM, but must<br>change passwords directly in the currently used<br>authentication system (for example, /etc/passwd,<br>OpenLDAP, ADS, Kerberos). |

#### PAM - Pluggable Authentication Module

You can get details about the PAM configuration in the *HPOM* Administrator's Reference.

NOTE HPOM has been evaluated using the PAM integration for local /etc/passwd (pam\_unix), as well as for OpenLDAP (pam\_ldap) running on a remote Linux system. Other PAM integrations (for example, ADS) are possible as well.

Only the HPOM – PAM client interface was part of the Common Criteria evaluation. All other PAM components belong to the IT environment.

## **Auditing Users**

You can configure HPOM to audit the activities of the HPOM administrator and HPOM operators.

## **Auditing Administrator Activities**

| Vulnerability | The default audit level is "Operator."                                                                                                    |
|---------------|----------------------------------------------------------------------------------------------------|
| Impact        | Configuration activities of HPOM administrators are not audited.                                                                                                    |
| Relevance     | High                                                                                                    |
| Risk Level    | Medium                                                                                                    |
| Solution      | <ul> <li>After the installation, do one of the following:</li> <li>If strict auditing of administrator activities is required, run opc_audit_secure.</li> <li>CAUTION: If you use opc_audit_secure, there is no way to reset the audit level. Also, opc_audit_secure changes the audit and history download directories. After this change, it is impossible to change the directory locations in HPOM for UNIX. For details, see the opc_audit_secure(1m) man page.</li> <li>If strict auditing of administrator activities is not required, change the audit level to Administrator. After this change, the administrator can easily change the audit level.</li> </ul> |

You can configure HPOM to audit administrator activities.

## **Protecting Audit and History Download Files**

You can change download directories to prevent unauthorized persons from getting HPOM for UNIX information.

| Vulnerability | Audit and history download files may be readable<br>by unauthorized persons.                                                                                                    |
|---------------|----------------------------------------------------------------------------------------------------|
| Impact        | An unauthorized person could get HPOM for UNIX information.                                                                                                    |
| Relevance     | Medium                                                                                                    |
| Risk Level    | Medium                                                                                                    |
| Solution      | Change the download directories in the HPOM for<br>UNIX administrator GUI to a dedicated path.<br>Protect this path by setting strict access<br>permissions.<br>Calling opc_audit_secure locks the path<br>definitions in the HPOM for UNIX administrator<br>GUI. |
|               | <b>CAUTION:</b> Once you lock directory path definitions, there is no way to change them. Also, opc_audit_secure changes the auditing level to "Administrator." For details, see the opc_audit_secure(1m) man page.                                               |

## Locking Administrator Audit Levels

You can lock the audit level to ensure that the activities of HPOM administrators and HPOM template administrators are audited.

| Vulnerability | The HPOM administrator can change the audit level.                                                                                                    |
|---------------|----------------------------------------------------------------------------------------------------|
| Impact        | If the audit level is not "Administrator," the<br>activities of HPOM administrators and HPOM<br>template administrators are not audited.                                                                                                    |
| Relevance     | High                                                                                                    |
| Risk Level    | Medium                                                                                                    |
| Solution      | You can lock the audit level to the "Administrator"<br>level by calling the command opc_audit_secure.<br><b>CAUTION:</b> The utility opc_audit_secure changes<br>the audit and history download directories. After<br>this change, it is impossible to change the directory<br>locations in HPOM for UNIX. For details, see the<br>opc_audit_secure(1m) man page. |

## **Protecting Machine and Account Names**

You must set up individual HPOM users because the audit event "Logon" does not yet indicate machine or local system account names.

| Vulnerability | The audit event "Logon" does not include the machine name or the local system account name.                                                                                                    |
|---------------|----------------------------------------------------------------------------------------------------|
| Impact        | HPOM for UNIX tracks the activities of HPOM<br>users on the user name level only. It does not<br>indicate from which system or account the user<br>comes.                                                                                                    |
| Relevance     | High                                                                                                    |
| Risk Level    | Medium                                                                                                    |
| Solution      | HPOM users may not share their HPOM accounts.<br>You must set up individual HPOM users for each<br>person. If you are running shift operations, or if you<br>have special rotating HPOM user duties, make sure<br>each HPOM user has a unique HPOM account. This<br>is especially important if multiple HPOM users run<br>Java GUI sessions with the same logon. |

## **Securing Remote Actions**

As part of the policy configuration, you can configure the system so that automatic actions, operator-initiated actions, or both are executed remotely. These actions are then executed on a different system from that on which the HPOM message has been intercepted. Carefully assign such policies to the HPOM HTTPS agents. The HP Operations management server provides a powerful configuration file to enable and disable such remote actions, depending on node names, node groups, agent types, and so on.

#### NOTE

It is a vital security requirement that the private keys and certificates of the HPOM certificate authority and management server are protected as well as possible.

For details, refer to the *HPOM HTTPS Agent Concepts and Configuration Guide*, which is available for download on the following web site:

http://support.openview.hp.com/selfsolve/manuals

Select "Operations for UNIX" and version 9.x.

| Vulnerability | A malicious user could attack other systems<br>through manipulated remote actions defined as<br>parts of HPOM policies. |  |  |  |
|---------------|----------------------------------------------------------------------------------------------------|--|--|--|
| Impact        | Action definitions and the target system could be manipulated.                                                          |  |  |  |
| Relevance     | High                                                                                                    |  |  |  |
| Risk Level    | Medium                                                                                                    |  |  |  |

## Configuring HPOM in a Secure Way Securing Remote Actions

| Solution | Use HPOM enhancements:                                                                                                    |  |
|----------|----------------------------------------------------------------------------------------------------|--|
|          | <ul> <li>Action-definitions in policies are specially<br/>signed with the private key of the management<br/>server that deployed the policy to an HTTPS<br/>agent. Be aware that the signature refers only<br/>to the fix part of an action string, but not to the<br/>variable parts. (For example, &lt;\$MSG_TEXT&gt;<br/>would be a variable part if used in an action<br/>string, but "abcd" would be a fix.) If you want to<br/>prevent the use of executable parts (for<br/>example, backticks) in the variable part of the<br/>action, you can prefix the action with<br/>"_NO_SHELL: " (the blank after the colon is<br/>necessary). That way, no shell is used, and<br/>backticks are not evaluated.</li> </ul> |  |
|          | • Remote action configuration file (remactconf.xml).                                                                                                    |  |
|          | In HPOM, the following is true by default:                                                                                                    |  |
|          | • Allows all remote actions from HTTPS nodes (certified nodes).                                                                                                    |  |
|          | • Always provides action string signature verification for remote actions for HTTPS agents.                                                                                                    |  |
|          | Example 5-1 shows the HPOM remote action configuration file:                                                                                                    |  |
|          | /etc/opt/OV/share/conf/OpC/mgmt_sv/<br>remactconf.xml                                                                                                    |  |
|          | <b>NOTE:</b> You can switch off agent access capabilities remotely. As part of the Common Criteria evaluation, the default behavior for access control is fully supported by HPOM. However, if needed (for example, in an outsourcing environment), you can restrict remote access.                                                                                                    |  |
|          | <b>CAUTION:</b> Avoid variables in action strings. If you cannot avoid variables in action strings, use the "_NO_SHELL: " prefix before action strings.                                                                                                    |  |

#### Example 5-1 Remote Action Configuration File

```
<config xmlns="http://openview.hp.com/xmlns/Act/Config/2002/08">
<!-
The following rule is active and allows all remote actions, if originating
from a HTTPS node.
-->
<rule>
 <doc>Allow ALL certified actions</doc>
   <allow />
</rule>
<!-
Here are some examples showing how to configure the various filter elements
-->
<rule>
<doc>Actions from Group2 to Group1 allowed for HTTPS nodes</doc>
<if>
   <source> <nodegroup>Group2</nodegroup> </source>
   <target> <nodegroup>Group1</nodegroup> </target>
</if>
<allow/>
</rule>
<rule>
 <doc>Execution on MgmtSrv OK, if sender in Group 3 and certified.
     The certified tag is actually NOT needed, since it's default.</doc>
 <if>
   <target> <mgmtsrv/> </target>
   <source> <nodegroup>Group3</nodegroup> </source>
   <certified>true</certified>
  </if>
  <allow/>
</rule>
<rule>
 <doc>Actions from Group4 are okay - even if not certified</doc>
 <if>
   <source> <nodegroup>Group4</nodegroup> </source>
   <certified>false</certified>
  </if>
  <allow/>
</rule>
```

| Vulnerability   | The private keys of the HP Operations management<br>server and its corresponding certificate authority<br>(CA) are the heart of the public key infrastructure.                                                                                  |  |  |  |  |
|-----------------|----------------------------------------------------------------------------------------------------|--|--|--|--|
|                 | The key store is located in the following directory:                                                                                                    |  |  |  |  |
|                 | /var/opt/OV/shared/server/datafiles/sec                                                                                                    |  |  |  |  |
|                 | These keys could be lost or compromised.                                                                                                    |  |  |  |  |
| Impact          | Lost private keys, or even compromised CA or<br>server private keys, can lead to enormous damage.<br>The worst case is a stolen private key for the CA.<br>With such a key, any type of certificate in your<br>HPOM environment could be faked. |  |  |  |  |
| Relevance       | High                                                                                                    |  |  |  |  |
| Risk Level High |                                                                                                    |  |  |  |  |
| Solution        | Make sure that no unauthorized persons with root privileges have access to the management server.                                                                                                    |  |  |  |  |
|                 | Make sure that no unauthorized persons have<br>access to backup tapes from the management<br>server.                                                                                                    |  |  |  |  |
|                 | Make sure that the key store mentioned above can<br>be restored easily in case of corruption of deletion.<br>(Also, see the /opt/OV/bin/OpC/opcsvcertbackup<br>utility, which can be used to generate a backup copy<br>of the critical pieces.) |  |  |  |  |

## Securing the Certificate Server

## **Securing Local Actions**

By default, all actions executed on the node where the HPOM message has been generated are not signature-checked on the HP Operations management server.

You can enable this check by setting the variable OPC\_DO\_ACTION\_SIGNATURE\_CHECK\_FOR\_ALL\_NODES:

#### Advantage

Enabling this check provides a higher security level (for example, against debugger attacks on managed nodes).

#### • Disadvantage

Added/changed action strings by MSI-processed HPOM messages would always be cut off because signing is not possible for MSI applications.

#### To switch on the signature validation for local actions:

On the HP Operations management server, execute the following:

# ovconfchg -ovrg server -ns opc -set \
OPC\_DO\_ACTION\_SIGNATURE\_CHECK\_FOR\_ALL\_NODES TRUE

## Configuring the Managed Nodes as "Monitored Only"

If you do *not* want to allow operators to perform any kind of action on the managed node, configure the managed node as "monitored only" instead of "controlled."

## Avoiding Unattended Configuration Deployment

To avoid unattended configuration deployment, you can deny configuration deployment or digitally sign the configuration.

### **Denial of Configuration Deployment**

To deny configuration deployment, you can do one of the following:

• HTTPS Agent

To disallow policy and instrumentation deployment, use the following settings on the HTTPS agent:

```
# ovconfchg -ns sec.core.auth.mapping.manager \
-set conf 496 -set depl 2044
```

```
# ovconfchg -ns sec.core.auth.mapping.secondary \
-set conf 496 -set depl 2044
```

Then restart the HTTPS agent:

- # ovc -kill
- # ovc -start
- Management Server

You can implement these setting automatically at agent installation time by inserting them into the following file on the management server:

/etc/opt/OV/share/conf/OpC/mgmt\_sv/bbc\_inst\_defaults

If you add the settings to the bbc\_inst\_defaults file, you do not need to change settings on individual HTTPS agents. You can limit these settings to subnets, individual nodes, and so on within the bbc\_inst\_defaults file.

TIP

An error message is generated when a configuration distribution request is triggered accidentally (or without authorization) on the management server.

## **Digitally Signed Configuration**

With a digitally signed configuration, policies (templates) deployed to managed nodes are no longer encrypted, but are signed by the HP Operations management server:

- Policies can be easily read in a text editor (but only by the local super user "root" or "administrator").
- Agent verifies policy signature, and detects whether a policy was tampered with or signed by an untrusted management server.
- Manual policy installation (pre-stage/ignite setup) is supported.

## 6 Protecting HPOM Services

HP Operations Manager for UNIX (HPOM for UNIX) requires several services and daemons to be operational.

Nevertheless, many of the default services provided with the operating system are not required, and can be switched off if no other application is using them.

It is recommended that you disable all unused services and daemons to minimize the vulnerability risks.

# Assessing Your System Vulnerability with ovprotect

HPOM provides a new utility, called ovprotect, that helps you to determine and minimize the vulnerability risks of your systems from the HPOM perspective. It tests and disables unused services on the HP Operations management server or on the HP Operations HTTPS agent platforms.

In addition, it checks local file permissions, and can perform some corrective actions on the local systems.

The ovprotect tool is modular. More extensions, as well as modules for other HP Operations products, are expected to be released on a regular basis.

You can always download the latest version of the  ${\tt ovprotect}$  tool from the HPOM web site:

ftp://ovweb.external.hp.com/pub/ovprotect

For details and usage options, refer to the ovprotect(1m) man page. Also, see Appendix B, "OvProtect," on page 109.

#### NOTE

The tool ovprotect is a self-extracting archive. You can run it without installing HPOM.

You can apply ovprotect on the HP Operations management server and on the following HTTPS agent platforms:

- HP-UX PA-RISC
- HP-UX Itanium
- RS/6000 AIX
- Solaris SPARC
- X86 Linux
- X86 MS Windows

| Vulnerability | Unnecessary system services that are running on<br>the HP Operations management server and HTTPS<br>agent systems could be attacked remotely.                                                                                                    |
|---------------|----------------------------------------------------------------------------------------------------|
| Impact        | Several of the standard system services have at<br>least one security risk because they expose ports to<br>the public Internet. Attacking these services could<br>result in performance degradation and limitation of<br>available system resources (for example, memory,<br>disk space, file handles, and so on). It could also<br>result in someone with administrative privileges<br>breaking into the system. |
| Relevance     | High                                                                                                    |
| Risk Level    | High                                                                                                    |

| Solution | Disable unused services, or protect them with a firewall.                                                                     |
|----------|----------------------------------------------------------------------------------------------------|
|          | HPOM provides the tool ovprotect, which detects services that are unnecessary to HPOM.                                        |
|          | It is strongly recommended that you use ovprotect<br>and other commercial vulnerability scanning tools<br>on a regular basis. |
|          | <b>CAUTION:</b> Running vulnerability scanning tools in your company might require a corresponding formal approval.           |

## **Services on HPOM**

This section lists services that may run on an HP Operations management server system. Many of these services can be disabled to increase system security.

This list can be also applied for the HTTPS agents running on UNIX platforms (for example, HP-UX, Solaris, AIX, and Linux). The service names, port numbers, and so on may differ somewhat.

#### **NOTE** The table provides only an overview. It cannot list all possible services. Check each system to verify whether unnecessary services are running.

### Services Not Required by HPOM

Table 6-1 lists the services and ports that are not provided and are *not* required by the HP Operations management server and HTTPS agent.

**TIP** To better understand this table, see "Key to Service Table Values" on page 18.

#### Table 6-1 Services and Ports Not Required by HPOM

|      | Service |             |          |                     |
|------|---------|-------------|----------|---------------------|
| Port | HP-UX   | Sun Solaris | Required | Comment             |
| 7    | echo    | echo        | No       | Echo                |
| 9    | discard | discard     | No       | Discard             |
| 13   | daytime | daytime     | No       | Daytime (RFC 867)   |
| 19   | chargen | chargen     | No       | Character Generator |

|      | S          | Service     |          |                                                                                                    |
|------|------------|-------------|----------|----------------------------------------------------------------------------------------------------|
| Port | HP-UX      | Sun Solaris | Required | Comment                                                                                                    |
| 21   | ftp        | ftp         | No       | FTP: If an FTP server is not<br>required on the system, close the<br>server. It is recommended that you<br>to use sftp or scp, and disable ftp.<br>HPOM can use telnet/ftp,<br>remsh/rcp, or ssh/scp for HPOM<br>agent software deployment.                                                                                                    |
| 23   | telnet     | telnet      | No       | Telnet: It is strongly recommended<br>that you disable telnet, and use<br>ssh (22) instead. HPOM can use<br>telnet/ftp, remsh/rcp, or ssh/scp for<br>HPOM agent software<br>deployment.                                                                                                    |
| 25   | smtp       | smtp        | No       | Simple Mail Transfer Protocol: If<br>the system does not act as a mail<br>server, disable SMTP. Otherwise,<br>configure SMTP carefully.                                                                                                    |
| 37   | time       | time        | No       | Time Server: Not required on the system to run HPOM.                                                                                                    |
| 42   | nameserver | nameserver  | No       | Host Name Server: Not required to<br>have a name server running on the<br>HPOM management server<br>system. Nevertheless, many<br>customers have a name server or<br>caching name server on the HPOM<br>management server. In fact, if<br>name resolution is bad, it is<br>recommended that you have a<br>caching name server on the HPOM<br>management server. |
| 113  | auth/ident | auth        | No       | Authentication Service: Not<br>required to run HPOM. It should<br>be disabled.                                                                                                    |
| 123  | ntp        | ntp         | No       | Network Time Protocol: Not<br>required to run HPOM.                                                                                                    |
| 512  | exec       | biff        | No       | Remote Process Execution                                                                                                    |

#### Table 6-1 Services and Ports Not Required by HPOM (Continued)

|      | S                           | ervice                 |          | Comment                                                                                                    |
|------|-----------------------------|------------------------|----------|----------------------------------------------------------------------------------------------------|
| Port | HP-UX                       | Sun Solaris            | Required |                                                                                                    |
| 514  | shell(tcp) /<br>syslog(udp) | syslog                 | No       | Remote Command / Remote<br>System Logging: Not required to<br>run HPOM.                                                                         |
|      |                             |                        |          | <b>CAUTION:</b> The service shell(tcp) is used by remsh, and is as dangerous as rlogin. It is strongly recommended that you disable shell(tcp). |
| 515  | printer                     | printer                | No       | Printer: Not required. It is<br>recommended that you disable this<br>service.                                                                   |
| 517  | talk                        | talk                   | No       | Talk: Not required. It is<br>recommended that you disable this<br>service.                                                                      |
| 518  | ntalk                       | ntalk                  | No       | New Talk: Not required. It is<br>recommended that you disable this<br>service.                                                                  |
| 540  | ииср                        | uucp                   | No       | UNIX-to-UNIX Copy: Not<br>required. It is recommended that<br>you disable this service.                                                         |
| 543  | klogin                      | klogin                 | No       | Kerberos Rlogin: Not required.                                                                                                    |
| 544  | kshell                      | cmd                    | No       | Kerberos Remote Shell: Not required.                                                                                                    |
| 587  |                             | submission             | No       | Submission: Not required.                                                                                                    |
| 600  |                             | pcserver               | No       | Sun IPC Server: Not required.                                                                                                    |
| 901  | swat /<br>(smpnameres)      | swat /<br>(smpnameres) | No       | SWAT Samba Web Administration<br>Tool: Not required to run HPOM.                                                                                |
| 1508 | diagmond                    |                        | No       | Diagnostic System Manager                                                                                                    |
| 1712 | registrar                   |                        | No       | Resource Monitoring Service                                                                                                    |

#### Table 6-1 Services and Ports Not Required by HPOM (Continued)

|       | S                         | ervice       |          |                                                                                                    |
|-------|---------------------------|--------------|----------|----------------------------------------------------------------------------------------------------|
| Port  | HP-UX                     | Sun Solaris  | Required | Comment                                                                                                    |
| 2049  | nfs                       |              | No       | Network File System: Not required<br>to run HPOM, but it might be<br>required for the system.                                                                                            |
|       |                           |              |          | <b>NOTE:</b> NFS is temporarily needed<br>to set up HPOM with a remote<br>database (which is not<br>recommended, from a security<br>perspective). After the setup, NFS<br>is not needed. |
| 3275  | samd                      |              | No       | SAM Daemon: Not required to run<br>HPOM. It can be disabled if<br>remote administration through<br>SAM is not required.                                                                  |
| 4045  |                           | lockd        | No       | NFS Lock Daemon/Manager: Not required.                                                                                                    |
| 5988  |                           | wbem-http    | No       | WBEM-HTTP: Not required.                                                                                                    |
| 5989  | wbem-https /<br>cimserver |              | No       | WBEM-HTTPS / CIM Server: Not required.                                                                                                    |
| 6112  | dtspc                     | dtspc        | No       | Subprocess Control                                                                                                    |
| 7100  | font-service              | font-service | No       | Font Server: Not required.                                                                                                    |
| 7815  | recserv                   |              | No       | SharedX Receiver Service: Not<br>required to run HPOM. It should<br>be disabled, if possible.                                                                                            |
| 22273 |                           | wnn6         | No       | Wnn6 Jserver: Not required.                                                                                                    |
| 34042 |                           | kcms         | No       | Kodak Color Management System:<br>On systems lower than Solaris 5.6,<br>this system can enable local users<br>to get root access.                                                        |
|       |                           |              |          | For details, see the following:                                                                                                    |
|       |                           |              |          | http://www.securityfocus.com/bid/2<br>605                                                                                                    |
|       |                           |              |          | Not required to run HPOM. It should be disabled, if possible.                                                                                                    |

#### Table 6-1 Services and Ports Not Required by HPOM (Continued)

TIP

### Services Required by HPOM

Table 6-2 lists the services and ports that are provided or required by the HP Operations management server and HTTPS agent. The service names on other UNIX platforms (for example, AIX, Linux, and Tru64) might be different. For details, refer to your OS vendor documentation.

To better understand this table, see "Key to Service Table Values" on page 18.

#### Table 6-2Services and Ports Required by HPOM for UNIX

|      | Services |             | rices Required by |               |                                                                                                    |
|------|----------|-------------|-------------------|---------------|----------------------------------------------------------------------------------------------------|
| Port | HP-UX    | Sun Solaris | HPOM<br>Server    | HPOM<br>Agent | Comment                                                                                                    |
| 22   | ssh      | ssh         | (Yes)             | No*           | Secure Shell: It is strongly<br>recommended that you use ssh<br>instead of telnet (23) on all systems.<br>If possible, disable telnet and use<br>ssh.                                                                                                    |
|      |          |             |                   |               | * Although ssh is not required by the agent, we recommend using ssh instead of rlogin or telnet.                                                                                                    |
| 161  | snmp     | snmp        | (Yes)             | (Yes)*        | Simple Network Management<br>Protocol Agent<br>* Yes in case the HPOM agent does                                                                                                    |
|      |          |             |                   |               | SNMP trap interception or MIB monitoring.                                                                                                    |
| 383  | ovbbccb  | ovbbccb     | Yes               | Yes           | HP BlackBox Communication<br>Broker: This is the HTTPS<br>communication broker. It is required<br>to run HPOM. You may not block it,<br>but you may change the ovbbcb port<br>number with ovconfchg. For details,<br>refer to the HPOM HTTPS Agent<br>Concepts and Configuration Guide. |

|      | Services          |                   | Requi          | red by        |                                                                                                    |
|------|-------------------|-------------------|----------------|---------------|----------------------------------------------------------------------------------------------------|
| Port | HP-UX             | Sun Solaris       | HPOM<br>Server | HPOM<br>Agent | Comment                                                                                                    |
| 513  | login(tcp)        | login(tcp)        | (Yes)          | (Yes)         | Remote Logon: It is strongly<br>recommended that you disable this<br>service, and use ssh (22) instead.<br>HPOM for UNIX uses the log-on<br>service for opening a Virtual<br>Terminal application (through<br>opcrlogin). If you do not use the<br>HPOM Virtual Terminal<br>application, you should disable this<br>service                             |
| 1521 | oracle / listener | oracle / listener | (Yes)          | No            | Oracle Listener: Required if the<br>database is accessed remotely (for<br>example, by HP Reporter). This is the<br>default port for the listener, but you<br>can configure Oracle to use a<br>different port.                                                                                                    |
| 2531 | ito-e-gui         | ito-e-gui         | Yes            | N/A           | HP Operations Java Console:<br>Required for the communication of<br>the Java GUI clients to the HPOM<br>for UNIX management server. If you<br>are using the HTTPS-based Java<br>GUI, the opcuinttps process uses<br>inetd to start the corresponding<br>opcuiwww processes. The port needs<br>to be available only locally on the<br>management server. |
|      |                   |                   |                |               | In /var/adm/inetd.sec, you can restrict it as follows:                                                                                                    |
|      |                   |                   |                |               | ito-e-gui 2351/tcp \<br>allow 127.0.0.1                                                                                                    |
|      |                   |                   |                |               | You can configure an alternative port as follows:                                                                                                    |
|      |                   |                   |                |               | <pre>ovconfchg -ovrg \ server -ns \ opc.opcuihttps -set \ OPCUIWWW_PORT \ <port_value></port_value></pre>                                                                                                    |

#### Table 6-2 Services and Ports Required by HPOM for UNIX (Continued)

|               | Services  |             | Services Required by |               |                                                                                                    |
|---------------|-----------|-------------|----------------------|---------------|----------------------------------------------------------------------------------------------------|
| Port          | HP-UX     | Sun Solaris | HPOM<br>Server       | HPOM<br>Agent | Comment                                                                                                    |
| 5053          | ovtrcd    | ovtrvd      | (Yes)                | (Yes)         | HP Operations Trace Server:<br>Required to get trace output.<br>However, HPOM for UNIX also runs<br>without a running trace server. NNM<br>uses ovtrcd for the NNM extended<br>topology pieces only.<br># /sbin/init.d/OVTrcSrv \<br>stop<br>Edit the /sbin/init.d/OVTrcSrv script to                                                                                                    |
|               |           |             |                      |               | disable startup (for example, put<br><b>?exit 2?</b> before the<br>?start_service? entry).                                                                                                    |
|               |           |             |                      |               | Port 5053 can be opened for local<br>loopback only by using the command<br>ovtrcadm -disableremotetracing.<br>You can set<br>disable_remote_tracing at install<br>time for agents by adding an<br>according statement to the<br>bbc_inst_defaults agent profile<br>template (on the management<br>server). If set, no XPL remote tracing<br>is possible. On the management<br>server, the ovtrcadm<br>-disableremotetracing should be<br>performed manually. |
| 8081,<br>8444 | ovtomcatB | ovtomcatB   | Yes                  | No            | OV Tomcat(B) Servlet Container                                                                                                    |

#### Table 6-2 Services and Ports Required by HPOM for UNIX (Continued)

|       | Serv       | Services Required by |                | red by        |                                                                                                    |  |
|-------|------------|----------------------|----------------|---------------|----------------------------------------------------------------------------------------------------|--|
| Port  | HP-UX      | Sun Solaris          | HPOM<br>Server | HPOM<br>Agent | Comment                                                                                                    |  |
| 35211 | opcuihttps | opcuihttps           | (Yes)          | No            | If you like to run the HPOM for<br>UNIX Java GUI in HTTPS mode,<br>this service is required.<br>To changing the default port, enter<br>the following command on the HPOM<br>for UNIX management server:<br># ovconfchg -ovrg \<br>server -ns \<br>opc.opcuihttps \<br>-set SERVER_PORT \<br><port_value></port_value> |  |

#### Table 6-2 Services and Ports Required by HPOM for UNIX (Continued)

## Services for HPOM HTTPS Windows Agents

Microsoft Windows does not provide tools that display details about services, making it difficult, in some cases, to find out which service is listening on which port. These services may be required to run the system, and cannot be switched off. The Services are Security Accounts Manager, IPSEC Services, Kerberos Key Distribution Center, Net Logon, Protected Storage, and LM Security Support Provider.

### Services Required by HPOM HTTPS Windows Agents

Table 6-3 lists the services and ports that are required by HPOM HTTPS Windows agents.

### Table 6-3 Services and Ports Required by HPOM HTTPS Windows Agent

| Service     | Port | tcp/udp  | Required by HPOM                                    | Service Name                                                                                                    |
|-------------|------|----------|-----------------------------------------------------|----------------------------------------------------------------------------------------------------|
| ftp         | 21   | tcp      | For automatic<br>installation using the<br>GUI only | FTP Publishing                                                                                                    |
| smtp        | 25   | tcp      | No                                                  | Simple Mail Transport Protocol<br>(SMTP)                                                                                                    |
| domain      | 53   | tcp, udp | No                                                  | DNS Client, DNS Server                                                                                                    |
| kerberos    | 88   | tcp      | No (Yes)                                            | Microsoft Windows does not<br>provide tools that display details<br>about this service, making it<br>difficult, in some cases, to find<br>out which service is listening on<br>which port. This service may be<br>required to run the system, and<br>cannot be switched off. |
| ntp         | 123  | udp      | No                                                  | Unknown (time service)                                                                                                    |
| loc-srv     | 135  | tcp      | Windows Service                                     | Unknown                                                                                                    |
| netbios-ns  | 137  | udp      | Windows Service                                     | N/A                                                                                                    |
| netbios-ssn | 139  | tcp      | Windows Service                                     | N/A                                                                                                    |
| snmp        | 161  | udp      | No                                                  | SNMP Service                                                                                                    |
| snmptrap    | 162  | udp      | No                                                  | SNMP Trap Service                                                                                                    |

| Service                  | Port | tcp/udp  | Required by HPOM | Service Name                                                                                                    |
|--------------------------|------|----------|------------------|----------------------------------------------------------------------------------------------------|
| ovbbccb                  | 383  | tcp      | Yes              | Not a service                                                                                                    |
| ldap                     | 389  | tcp      | No (Yes)         | Microsoft Windows does not<br>provide tools that display details<br>about this service, making it<br>difficult, in some cases, to find<br>out which service is listening on<br>which port. This service may be<br>required to run the system, and<br>cannot be switched off. |
| microsoft-ds             | 445  | tcp      | No               | N/A                                                                                                    |
| kpasswd                  | 464  | tcp      | No (Yes)         | Microsoft Windows does not<br>provide tools that display details<br>about this service, making it<br>difficult, in some cases, to find<br>out which service is listening on<br>which port. This service may be<br>required to run the system, and<br>cannot be switched off. |
| http-rpc-epmap           | 593  | tcp      | No               | Unknown                                                                                                    |
| ldaps                    | 636  | tcp      | No (Yes)         | Microsoft Windows does not<br>provide tools that display details<br>about this service, making it<br>difficult, in some cases, to find<br>out which service is listening on<br>which port. This service may be<br>required to run the system, and<br>cannot be switched off. |
| NFS or IIS (DCE)         | 1025 | tcp      | No               | Unknown                                                                                                    |
| COM+ Internet<br>Service | 1027 | tcp      | No (Yes)         | Microsoft Windows does not<br>provide tools that display details<br>about this service, making it<br>difficult, in some cases, to find<br>out which service is listening on<br>which port. This service may be<br>required to run the system, and<br>cannot be switched off. |
| ansyslmd                 | 1055 | tcp, udp | Yes              | ANSYS - License Manager                                                                                                    |

#### Table 6-3 Services and Ports Required by HPOM HTTPS Windows Agent

| Table 6-3 | Services and Ports Requ | ired by HPOM HTTPS | Windows Agent |
|-----------|-------------------------|--------------------|---------------|
|-----------|-------------------------|--------------------|---------------|

| Service          | Port | tcp/udp  | Required by HPOM | Service Name                                                                                                    |
|------------------|------|----------|------------------|----------------------------------------------------------------------------------------------------|
| DNS              | 1074 | tcp      | No               | DNS Server                                                                                                    |
| armi-server      | 3174 | tcp, udp | Yes              | ARMI Server                                                                                                    |
| globalcatLDAP    | 3268 | tcp      | No (Yes)         | Microsoft Windows does not<br>provide tools that display details<br>about this service, making it<br>difficult, in some cases, to find<br>out which service is listening on<br>which port. This service may be<br>required to run the system, and<br>cannot be switched off. |
| globalcatLDAPssl | 3269 | tcp      | No (Yes)         | Microsoft Windows does not<br>provide tools that display details<br>about this service, making it<br>difficult, in some cases, to find<br>out which service is listening on<br>which port. This service may be<br>required to run the system, and<br>cannot be switched off. |
| ms-term-serv     | 3389 | tcp      | No               | Terminal Services                                                                                                    |
| XPL Tracing      | 5053 | tcp      | No               | HP Operations Shared Trace<br>Service                                                                                                    |
| vnc-http         | 5800 | tcp      | No               | VNC Server                                                                                                    |
| vnc              | 5900 | tcp      | No               | VNC Server                                                                                                    |

#### Start or Stop Services on Microsoft Windows

On Microsoft Windows, you can start and stop services from the GUI or the command prompt.

#### To start or stop a service from the Windows GUI:

- 1. Select Control Panel  $\rightarrow$  Administrative Tools  $\rightarrow$  Services.
- 2. Start or stop the appropriate service.

#### To start or stop a service from the Windows command prompt:

- List all running services:
  - # net start
- Start a service:
  - # net start ?VNC Server?
- Stop a service:
  - # net stop ?VNC Server?

Protecting HPOM Services Services for HPOM HTTPS Windows Agents

## A Checking HPOM Versions

HP Operations Manager for UNIX (HPOM for UNIX) consists of many different components, many of which have different versions and patch levels. As a result, it is sometimes hard to know which version of a particular component is installed.

This section provides tips that help you find the version of a specific component or part.

**NOTE** Most of the commands described in this appendix must be executed from a UNIX shell. The grep tool is different from system to system. While the default HP-UX grep tool works for the described tasks, it is necessary to use /usr/xpg4/bin/grep on Solaris for the extended searches.

## **Check the HP Operations Management Server**

You can check the version of the HP Operations management server, as well as the version, the build date, and the source (patch level) of all installed HP Operations management server binaries and libraries.

You can run the ovprotect utility to automatically determine the installed HPOM versions and patch levels.

#### To check the HP Operations management server version:

Enter the following:

```
# ovconfget -ovrg server opc | grep OPC_INSTALLED_VERSION
```

```
OPC_INSTALLED_VERSION=A.09.00
```

# ovconfget -ovrg server opc.patches

PHSS\_32820=Thu May 19 10:17:05 METDST 2005

```
PHSS_33196=Thu May 19 10:19:03 METDST 2005
```

To check HPOM binary versions, build dates, and patch levels:

Enter the following:

```
# what /opt/OV/bin/OpC/opc* | /usr/xpg4/bin/grep -e opc \
-e OpenView
```

```
# what /opt/OV/lib/libopc* | grep -e libopc -e OpenView
```

## Check the Java Operator GUI Client

To check the version of the HPOM Java operator GUI client, select  $Help \rightarrow About$  in the client.

## **Check the Command-Line Interface**

To check the version, the build date, and the source (patch level) of all installed HPOM for UNIX management server binaries and libraries, enter the following from the command line:

```
# what /opt/OV/bin/OpC/utils/* | grep -e utils -e OpenView
HP OpenView EventAction Agent 08.54.001 (05/13/09)
HP OpenView EventAction Agent 08.54.001 (05/13/09)
HP OpenView EventAction Agent 08.54.001 (05/13/09)
HP OpenView EventAction Agent 08.54.001 (05/13/09)
```

## **Check Core Agent Components**

Core Agent is the internal HP name for a subset of the components belonging to the Common Management Environment (CME).

To check the version of the installed Core Agent components, you can run ovprotect or enter the following:

```
# ovdeploy -inv
```

| NAME<br>TYPE OSTY      | DESCRIPTION<br>PE        | VERSION                       |
|------------------------|--------------------------|-------------------------------|
| HPOvBbc<br>05.10.030   | -                        | HTTP Communication            |
|                        | HP OpenView<br>pkg HP-UX | Configuration                 |
| HPOvCtrl<br>01.50.141  | HP OpenView<br>pkg HP-UX | Process Control               |
| -                      | HP OpenView<br>pkg HP-UX | Deployment                    |
| 5                      | HP OpenView<br>pkg HP-UX | E/A Agent                     |
|                        | HP OpenView<br>pkg HP-UX | Cross Platform Component Java |
| HPOvPCO<br>10.00.123   | -                        | Performance Core              |
| HPOvPacc<br>10.00.123  | —                        | Performance Access            |
| HPOvPerlA<br>05.06.011 | -                        | Perl 5.6.1 Package            |
| HPOvSecCC<br>01.00.121 |                          | Certificate Management Client |
|                        | HP OpenView<br>pkg HP-UX | Security Core                 |
| -                      | HP OpenView<br>pkg HP-UX | Cross Platform Component      |

## **Check OpenSSL**

To determine the embedded version of OpenSSL, you can run the following on UNIX platforms:

```
# strings /opt/OV/lib/libOvSecCore.* | grep 'OpenSSL'
```

# Check the EventAction Component of the HTTPS Agent

You can check the version of the HPOM agent from the configuration and from the installer on HP-UX, Solaris, and Linux.

## To check the HP Operations agent version deployable from the HP Operations management server:

Enter the following:

# /opt/OV/bin/OpC/agtinstall/opcversion

To check the HP Operations agent version from the configuration:

Enter the following:

# ovconfget eaagt | grep OPC\_INSTALLED\_VERSION

```
OPC_INSTALLED_VERSION=08.50.160
```

#### To check the HP Operations agent version from the installer on HP-UX:

Enter the following:

# swlist -1 fileset HPOvEa | grep HPOVEAAGT HPOvEa.HPOVEAAGT 8.50.006 HP OpenView E/A Agent HPOvEa.HPOVEAAGTCLTS 8.50.009 HP OpenView E/A Consolidated

To check the HP Operations agent version from the installer on Solaris:

Enter the following:

Package

# pkginfo -1 HPOvEaAgt | grep VERSION

VERSION: 8.50.160

#### To check the HP Operations agent version from the installer on Linux:

Enter the following:

# rpm -q HPOvEaAgt

HPOvEaAgt-8.50.160-1

## To check the HP Operations agent remotely from the management server:

Enter the following:

# opcragt -agent\_version <node>

## **Check Non-HPOM Components**

You can check the versions of non-HPOM components, such as the operating system and Oracle Database.

#### To check the OS version on HP-UX and Solaris:

Enter the following:

```
# uname -r
```

B.11.31

#### To check the Oracle version on HP-UX and Solaris:

Enter the following:

```
# su - oracle
$ sqlplus -v
SQL*Plus: Release 11.1.0.7 - Production
$ exit
```

# **B OvProtect**

#### About this document

This document provides an overview of OvProtect for the software version  $V02_01$ .

This document is intended primarily for the following audience:

- HP Operations Manager administrators
- security experts
- system and application administrators

This OvProtect manual consists of three parts:

• Features and Benefits

This chapter gives a short overview about OvProtect.

• Installation

This chapter describes the system requirements and installation process of OvProtect as well as the process of uninstalling or upgrading OvProtect.

• Using OvProtect

This chapter provides a detailed description how to work with OvProtect using either the graphical user interface (GUI) or the command line interface (CLI).

#### Disclaimer

The system administrator must back up the system before modifying it with OvProtect.

OvProtect is not a general system administration tool. It does *not* supersede any of the other well-known security assessment tools! The administrator must still to follow the operating system vendor's security advisories, as well as other well-known sources of security information.

#### NOTE

OvProtect is not a replacement for the *HP Operations Security Advisory* document, but a supplement. Not all relevant security aspects are covered by OvProtect.

#### **Features and Benefits**

OvProtect is an elegant and easy-to-use tool for assessing and reducing vulnerability risks for HP Operations Manager applications and it's IT environment (i.e. Oracle database, HP Network Node Manager (NNM), operating system, network) from the HP Operations Manager perspective.

OvProtect was originally developed as a contribution to the HPOM NIAP/Common Criteria EAL-2 certification program. It started as a command-line tool. Later enhancements included a graphical user interface and capabilities to support applications other than HPOM.

OvProtect is intended to protect the local host, as well as the HP Operations Manager applications running on that local host. It lists and categorizes the local services and daemon processes found by scanning the local system. The intuitive GUI enables in-depth analysis, and provides step-by-step guidance with platform-specific instructions. OvProtect's intention is to help system administrators to switch off superfluous services and daemon processes, to restrict access to mandatory services to the least permissions required, and to update HP software components to more secure versions. Some, but not all, of these instructions can also be performed automatically by OvProtect. In addition, a powerful command-line interface (CLI) allows you to perform recurring checks with OvProtect (for example, checks of the system security aspects on a weekly basis on all deployed HP Operations HTTPS agents). OvProtect is written entirely in Perl, but it is available as one self-contained, platform-specific executable to facilitate the download and installation process. It can be installed anywhere in your file system, and it does *not* require any HP application to already be installed.

The OvProtect package contains its own Release Notes document.

The scan and corrective task functionality for each security item is implemented as a plug-in. Plug-ins are updated or supplemented on a regular basis, and are available on the Internet as free downloads. OvProtect can perform the update and a rescan of the system in one step!

Figure B-1 illustrates how OvProtect lists the security items found by a scan with the instructions to solve the issues. The instructions can be executed either manually by an administrator or automatically by simply pushing the Yes-button in the interaction frame. The instructions assume that OvProtect was started with super user privileges.

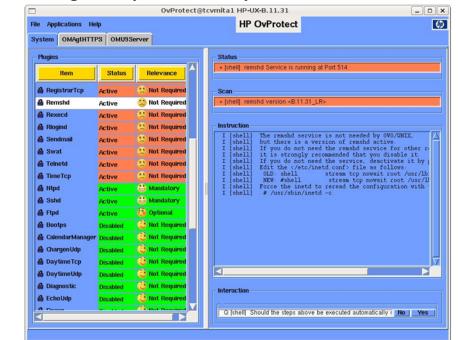

#### Figure B-1 Viewing Security Items Found by a Scan

Figure B-2 illustrates how an item previously disabled by OvProtect can be enabled again (for example, when another application needs this specific service). The administrator can either perform the instruction steps listed in the instruction frame manually, or let OvProtect perform the steps automatically by pushing the Yes-button in the interaction frame.

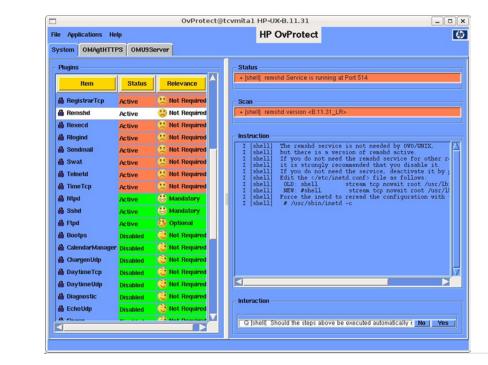

#### Figure B-2 Enabling Security Items Found by a Scan

An audit trace file and backups of system files modified by OvProtect are generated for each execution of OvProtect.

OvProtect is implemented entirely in Perl. It is thus readable by experienced Perl developers. Since trust and security definitely belong together, nothing is hidden, nothing is magic. Anyone can see what OvProtect does.

OvProtect has a modular structure. The scan and corrective task functionality for each security item is implemented as a plug-in.

Customers can even write their own plug-ins in order to benefit from OvProtect's qualities.

OvProtect can also be used to run some basic pre-checks in advance BEFORE OM or HPOM management products are installed.

**NOTE** Since HPOM 9.00 the DCE agents are no longer supported, so OvProtect will not display and support them on HPOM 9.00 systems.

#### Installation

Supported Platforms

OvProtect is tested and runs on the following platforms:

- HP-UX PA-RISC
- HP-UX Itanium
- RS/6000 AIX
- Solaris Sparc
- Solaris x86
- X86 Linux
- X86 MS Windows

System Requirements

Before installing OvProtect, make sure that your system meets the following minimum requirements. These requirements depend upon whether you want to use OvProtect's graphical mode or the command-line interface.

- disk space
  - 15 MB in the <USER\_HOME>-directory
  - 30 MB in the /tmp directory on UNIX or in the %TEMP% directory on MS Windows
  - log and backup directory: depending on activity

- hardware
  - for OvProtect's graphical user-interface: graphical resolution of 1024 x 768 pixels
- software
  - for OvProtect's graphical user-interface: X server on UNIX
  - optional: NNM B.07.50 or higher on Solaris or HP-UX
  - optional: HPOM management server A.08.10 or higher or HPOM
     9.00 management server or higher on Solaris or HP-UX

# Installing OvProtect

OvProtect is available as two platform-specific files: a self-extracting binary (PAR = Perl AR chive) and a file named <code>base-V02\_01.zip</code> (HP plug-ins). OvProtect can be installed anywhere in your file system, and it does not require any HP Operations Manager application to be already installed.

In addition the link base.zip to base-V02\_01.zip has to be in the same folder, too.

The size of the OvProtect binary is platform-dependant:

- HP-UX Itanium: about 9 MB
- HP-UX PA-RISC: about 5 MB
- RS/6000 AIX about 5 MB
- Solaris Sparc: about 9 MB
- Solaris x86: about 3.5 MB
- Linux: about 3 MB
- Windows: about 5 MB

# **NOTE** Since OvProtect could modify the fundamental system configuration, you have to first back up your system before using OvProtect.

| NOTE | There is a link base.zip referring to base-V02_01.zip since OvProtect |
|------|-----------------------------------------------------------------------|
|      | is designed to use the file "base.zip" internally.ct.                 |

Each version of the prepacked OvProtect binary is unpacked to the temporary PAR-directory.

• UNIX: about 10 MB or greater (for each version)

/tmp/par-UID (UID=root or system)

• Windows (about 20 MB)

%TEMP%/par-UID(UID=Administrator)

Examples:

• Linux:

/tmp/par-root/cache-decf75354ec6d3a10ded9aa4d876e151/

• HP-UX or Solaris:

/tmp/par-SYSTEM/cache-4a5b346f4311d5d75bb1d5bae1530078/

• Windows:

%TEMP%\par-Administrator\cache-042a96fb26c92945f7ad399e285a2 f2d

You will find the backup directory and the trace files (ovprotect-V02\_01.trc) in /var/tmp/ovprotect-V02\_01.

The file base-02.01.zip is unpacked to OvProtect's plug-ins directory <USER\_HOME>/.ovprotect.

All Perl modules (\*.pm) in OvProtect's plug-ins directory are provided with a MODULE.md5 file. At program startup, before each plug-in is loaded, the actual md5 checksum is calculated and compared to the existing file. If the comparison is not successful, the module is skipped or the program is aborted.

# **Removing OvProtect**

In case you need to remove OvProtect from a directory, first stop the execution of OvProtect. You can then delete the following files and folders:

- the file ovprotect-V02\_01(.exe)
- the file base-V02\_01.zip
- the link base.zip
- the folder .ovprotect-V02\_01 in your home-directory (if exists)
- the folder par-UID in the tmp-folder (UID = "root" or "system" or "administrator" depending upon the operating system)
- the tracefiles in /var/tmp/ovprotect-V02\_01.

#### **Upgrading OvProtect**

In case you want to install a newer OvProtect version, you first have to remove OvProtect (how to do this is described in the above chapter "Removing OvProtect" on page 117) before installing the new version (as described in the above chapter "Installing OvProtect" on page 115).

#### **Using OvProtect**

OvProtect is intended to protect the local host, as well as the HP Operations Manager applications running on that host. OvProtect lists and categorizes the local services (required e.g. by HP Operations Manager applications) found by scanning the local system. The intuitive GUI enables in-depth analysis, and provides step-by-step guidance with platform-specific instructions. Some of these instructions can also be performed automatically by OvProtect. Others should be carefully processed by an experienced administrator (for example, building a new kernel) while OvProtect offers guidance with detailed instructions for some platforms.

System administrators can use OvProtect intuitive GUI to gain detailed experience in the tool's security strategy or to perform individual scans. A powerful command-line interface is provided to support system administrators with recurring routines such as weekly checks of system security aspects on all deployed HPOM HTTPS agents.

#### Using OvProtect Interactively

NOTE Since OvProtect will modify the fundamental system configuration, you have to first back up your system before using OvProtect.

> OvProtect needs to be executed with the privileges of an administrator's account. You start OvProtect's GUI-mode by simply executing it's binary without any options.

The following chapter describes the use of OvProtect's GUI in detail. It describes the information presented by the standard screens and the process of disabling and enabling security relevant services.

#### The Standard Screens

While OvProtect starts up loading all relevant plug-ins, creating necessary directories and performing an initial system scan, you will see this splash screen.

Figure B-3 **Splash Screen** 

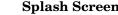

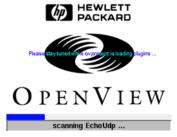

The following steps are performed upon OvProtect program start:

- The packed Perl binary is unpacked into the temporary directory. •
- ٠ OvProtect unpacks plug-ins and additional libraries to <USER HOME>/.ovprotect-V02 01 creating directories for each plug-in.
- md5 checks are performed for all plug-ins. •
- You will see the splash screen while OvProtect performs an initial system scan and loads all relevant plug-ins.

• Finally, the main window is displayed together with the intro screen.

# Figure B-4 Intro Screen

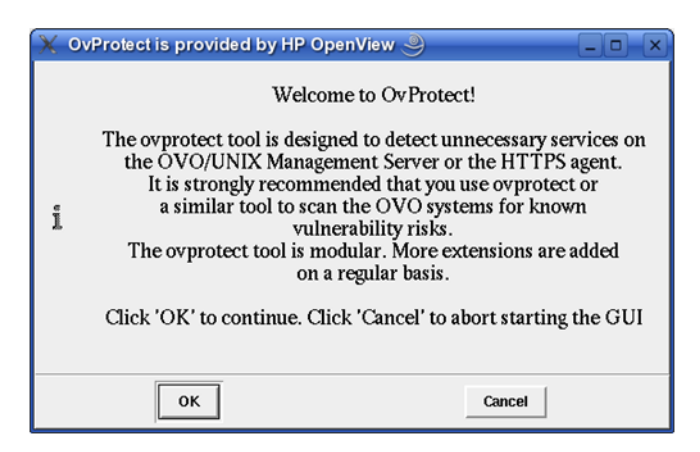

The intro screen is blocking which means you cannot use OvProtect before you've clicked the OK button. By clicking the Cancel button, you cancel the start of OvProtect. The intro screen can be switched off by using the File->Preferences menu, which is explained further below in this document.

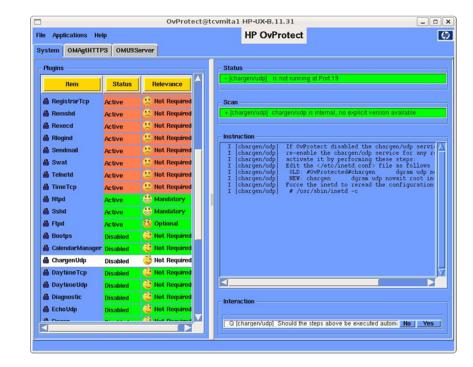

#### Figure B-5 Main Screen

OvProtect shows the hostname and the operating system in the title bar of the main screen.

There are three menu items: File, Applications, and Help, which will be explained further down.

Each tab below the menu bar reflects a separate plug-in area which corresponds to an available application on this machine. System is the general plug-in area available on all supported machines. NNM, OMU9Server (for HP Operations Manager Server for Unix) and OMAgtHTTPS (for HP Operations Manager HTTPS agents). All available plug-ins of a plug-in area are listed on these notepad-pages. To execute a plug-in, select the respective item line. If the selected item provides an automated fix routine, you will be asked whether OvProtect shall perform the required action(s) automatically or not.

The Plug-ins list on the plug-in area's left side holds all available items, showing item name, status (active or disabled) and relevance (mandatory, optional, not required) from the HP software perspective.

Each item line is marked by an icon showing either a locked sign (for plug-ins provided by HP that passed a security check) or an unlocked sign (for plug-ins not provided by HP).

The combination of status and relevance values defines the color of the row. Red lines represent areas of concern, where action should be taken to either improve the security level or to start mandatory services. Different smileys help you identify the urgency of actions on first sight.

If all rows are green, the system is "OvProtected". This does not mean it is 100% secure. But it is optimally set up to run the registered HP Operations Manager applications and customer plug-ins.

You can sort the table entries either by item name, status or relevance.

- Clicking the Item button sorts the list alphabetically from A to Z by item name.
- Clicking the Status button sorts all items by their status "Active" or "Disabled". The list therefore starts with all active items sorted alphabetically, followed by all disabled items sorted alphabetically. Active means that an item (i.e. process or service) is currently running or activated.
- Clicking the Relevance button sorts the items by decreasing degree of concern. Missing mandatory items are of highest concern, as required functionality may not be available. Active services that are not required represent unnecessary security risks, while active items that are mandatory or optional along with disabled items that are optional or not required are of minor concern for the system's security. Each red line should be seen as a recommendation for action. Sorting the list by relevance returns the list to its initial state after OvProtect's last system scan.

The right side of a plug-in area is divided into four parts:

- The Status line lists the name of the service followed by status information text. The background color shows whether a selected item is active (red) or not (green).
- The Status line lists the name of the service followed by status information text. The background color shows whether a selected item is active (red) or not (green).

#### Example:

- + [ftp] ftpd Service is running at Port 21
- The Scan line lists the name of the service followed by the scan information text, e.g. the service's version. The background color represents the availability of required binaries or configurations.

#### Example:

- + [ftp] ftpd version <SunOS 5.10 Generic 120086-01 Jun 2005>
- If no item is selected, you see the OvProtect Assistant in the next text frame with a short explanation.
- As soon as an item is selected, this frame offers instructions with a description of recommended actions to improve your system.

#### Example:

I [ftp] The ftpd service is not needed by HP Operations Manager (OM),

I [ftp] but there is a version of ftpd active.

I [ftp] The ftpd Service is known to be at least vulnerable against eavesdroping.

I [ftp] If you do not need the ftpd service for other reasons,

I [ftp] it is strongly recommended that you disable it.

I [ftp] If you do not need the service, deactivate it by performing this step:

- I [ftp] Call the following command:
- I [ftp] # /usr/sbin/inetadm -d svc:/network/ftp:default

Each instruction line is preceded by an "I" for instruction and a short name of the selected item followed by the instruction text.

• The Interaction frame displays queries to be answered by using the Yes/No button in case OvProtect can process the instructions displayed in the instruction frame above automatically. Each query line is preceded by a "Q" for query, a short name of the selected item followed by a question to the user that he can answer by pressing the yes- or no-button. In case of "no" no action will be taken and the user's answer is recorded in the instruction frame. In case of "yes" the proposed action is performed automatically and all steps are recorded in the instruction frame:

#### Example:

```
Q [ftp] Should the steps above be executed automatically now
?
A [ftp] Answer was 'Y'
V [ftp] Running command /usr/sbin/inetadm-d
svc:/network/ftp:default ...
X [ftp] Command /usr/sbin/inetadm-d
svc:/network/ftp:default returned RC <0>,Err <>
V [ftp] Check Status of ftp again ...
- [ftp] is not running at Port 21
OvProtect uses these tokens to mark the character of a text:
A Answer text
I Information text
V Activity announcement ("verbose")
X Execution
+ Positive condition
- Negative condition
* Error occurred
```

Getting Online Help

• Balloon help:

Some GUI elements are provided with balloon help to explain them.

The balloon help is activated by moving the mouse cursor over an item.

• Help screen:

The help screen can be accessed by choosing Help -> OvProtectHelp

Leave the Help screen by clicking the OK button (or the "x" in the window's upper right corner).

#### **Your Preferences**

You have the option of preventing the Intro page from appearing at every program start. In this case choose File -> Preferences and confirm the question "Disable intro page?" by selecting the "Yes"-button. You will have the intro page shown on program start, if you answer the query using the "No"-button.

Finally, click "OK" to save your settings or "Cancel" to reject your modifications.

#### How to Invoke A System Rescan

In case there are new HP Operations Manager applications installed or deinstalled while OvProtect is up, you should perform a rescan of the system by selecting File -> ReScan.

#### How to leave OvProtect

Chose Quit in the File-Menu, if you want to quit this application.

#### Applications

The Applications menu offers two submenus, which provide the required information in a separate window.

#### Figure B-6

|    | DetectedApplications |                  | × |
|----|----------------------|------------------|---|
|    | Application          | Detected version |   |
|    | OMU9Server           | 09.00.150        |   |
|    | OMAgtHTTPS           | 08.53.006        |   |
| ОК |                      |                  |   |

DetectedApplications shows a table of supported HP Operations Manager applications and their version numbers, or "n/a". Each application in this table corresponds to a tab in the main window which is available there only if an application is detected.

## Figure B-7

| Suppo       | ortedApplications 🗙 |
|-------------|---------------------|
| Application | Simulation switch   |
| OVOAgtHTTPS | 🔶 No 🔶 Yes          |
| OVOU8Server | 🔶 No 💠 Yes          |
| SNVP8.0     | 🔶 No 💠 Yes          |
| NNM7.51     | 🔶 No 💸 Yes          |
| NNM7.5      | 🔶 No 💸 Yes          |
| ОК          | Cancel              |

SupportedApplications lists all HP Operations Manager applications that are supported but not available. OvProtect can simulate these applications at plug-in dependency calculation. Such a simulated application is considered at plug-in dependency calculation along with all detected applications, while OvProtect ignores applications that are uninstalled or not simulated. This allows protection tasks to be performed before an application is installed. After clicking "OK" the dependency calculation will be restarted to incorporate your modifications. Click "Cancel" to close this window without restarting the dependency calculation. If all applications are already available, you do not get a list here, but the message: "All applications are already available!"

#### **Disabling an Item**

Disabling an item works in two ways, either automatically or manually:

- Automatically means OvProtect, initiated by the user, will process all steps automatically (as shown in the following example).
- Manually means OvProtect will show a description in the instruction frame, and the user has to execute all required steps himself. This occurs if a required step is either sensitive (e.g. StackExecution requires building a new kernel and rebooting the system), or interacting with a GUI, or shutting down connections to the administered OvProtect system (e.g. Sshd).

#### How-to

The following three steps are exemplary for the automated disabling of an item:

Start by selecting an active item in the plug-ins frame. Read the description in the instruction frame, and click Yes in the interaction frame.

You want to disable the chargen/tcp service, for example. Select the ChargenTcp-item in the plug-ins-list, read the instructions in the instructions frame and click "Yes", in order to proceed.

If the processing was successful, the background color of the scan and status frames change from red to green. The same is true for the item's background color in the plug-ins list.

If you prefer to execute all steps on your own, you can just follow the description without clicking Yes . (Note: To see if the status of an item changed after you performed a manual step, you have to update the GUI by selecting the item again!)

#### **Enabling an Item**

You can enable a plug-in - if supported - either automatically or manually. But enabling a plug-in can also be unsupported:

• Automatically means OvProtect executes all required steps after interaction with the user. OvProtect cannot estimate however, whether, for example, an inetd-service that has never been started before is properly installed on the machine. OvProtect therefore warns the user in the instructions frame that enabling may fail, if the service wasn't disabled by OvProtect itself.

The instruction frame includes descriptive text, the interaction frame shows the question asking whether you want to process all steps automatically:

The following three steps are exemplary for the automated enabling of an item.

— Start by selecting a disabled item by selecting the corresponding line in the plug-ins list. Read the description in the instruction frame carefully. Then initiate automatical execution by clicking the yes-button in the Interaction frame. In most cases, enabling works only if OvProtect disabled that item before!

- Read additional information in the Instruction frame. Confirm all questions in the Interaction frame to proceed.
- If finished, the content of the Interaction frame changes. The question field and Yes/No buttons are gone. The item's status switches from disabled to active. The background color of the status and scan fields switches color from green to red if the processing was successful.
- Manually means OvProtect displays the description of required steps in the Instruction frame, which the user executes himself manually, for example, for sensitive administration steps like changing the configuration of Oracle.
- Unsupported means OvProtect does not show any description at all. This is the case if enabling makes no sense (for example for plug-ins checking the patch level) or enabling is not implemented because it requires installation steps (for example, if a service is not disabled by OvProtect, the availability of required programs has to be determined by the administrator).

#### Using OvProtect Non-Interactively

In this section options for the OvProtect program startup are introduced.

Options are classified as:

- general options for the graphical user interface and the command-line interface
- options valid for the command-line interface only
- special, mutually exclusive command-line interface options

OvProtect allows the options to be abbreviated to uniqueness! There is only one option beginning with "t". It is therefore sufficient to call "-t" to generate a trace file.

# **Options for CLI and GUI**

-help oder -?

This option prints the explanations for OvProtect's options.

```
usage:ovprotect-02.01 [-help|-?]|[-version]|[-verbose]
[-trace] [-scan] [-nographical
```

```
[-protect|-autoprotect|-unprotect|-autounprotect|-info][[-pl
ugin <PLUGINA> -plug
nn <PLUGINB> ... |-file FILENAME]]][-nographical -createfile
FILENAME] [-graphical
[-simulate <APPLICATION-A> -simulate <APPLICATION-B>]]
[-autoprotect]
                                  ... protect system
automatically (commandline only !! USE CAREFULLY !!)
[-autounprotect]
                                  ... unprotect system
automatically (commandline only!! USE CAREFULLY!!)
[-createfile]
                                  ... create file (including
all vailable plugins) to be used with option -file to
preselect plugins (commandline only!!)
[-file]
                                   ... preselect plugins
(default line: 'PLUGIN=yes', deselect plugins by commenting
line with '#' or changing 'yes' to 'no') (commandline
onlv!!)
[-graphical]
                                   ... start graphical user
interface (default, disable with-nographical)
                                  ... this page
[-help -?]
[-info]
                                ... plugin based information
(commandline only!!)
[-plugin PLUGIN]
                                  ... use this option
(multiple) if only selected PLUGINs should be executed, e.g.
Swat or Ftpd (commandline only!!)
[-protect]
                                  ... query user to protect
system (commandline only!!)
                                ... scan system for security
[-scan]
issues (default option)
[-simulate APPLICATION]
                                 ... calculate dependencies
as if APPLICATION is installed, e.g. NNM7.5 or OVOU8Server
(OVOAgtHTTPS is default!)
                                  ... generate a tracefile
[-trace]
(default, disable with -notrace)
[-unprotect]
                                ... query user to unprotect
system (commandline only!!)
```

| [-verbose] | more verbose output |
|------------|---------------------|
| [-version] | version information |
| -version   |                     |

This option prints out the version information: "This is OvProtect version:  $V002_01$ "

```
-graphical or -nographical
```

The option -graphical starts the graphical user interface of OvProtect, while -nographical starts OvProtect in nongraphical mode using the command-line interface.

If neither option is specified, OvProtect is started in graphical mode.

```
-simulate APPLICATION
```

This option calculates all dependencies simulating the application APPLICATION just as if it were installed.

By default, dependencies are only calculated for installed applications, which are then displayed in the plug-in areas. As an exception, OVOAgtHTTPS is simulated by default, because this is the minimum use case for OvProtect. Using this option causes OvProtect to even incorporate all dependencies of a specific uninstalled APPLICATION while its plug-in area is still skipped.

Valid APPLICATION values are the names of integrated applications:

- NNM7.5
- OVOAgtHTTPS (simulated by default)
- OMAgtHTTPS
- OVOU8Server (on supported platforms only)
- OMU9Server (on supported platforms only)

```
-trace
```

This option generates a trace file ovprotect-02.01.trc in /var/tmp/ovprotect-02.01/YYYYMMDDhhmmss

This trace file protocols all processed steps along with a timestamp.

Each line of the tracefile holds the following information:

1. Date in YYYYMMDDhhmmss

#### 2. Origin of the line (debug information or routine output)

#### 3. Log information

#### Example:

20080425105855 - [comsat] is not running at Port 512 20080425105855 + [comsat] comsat version <5> 20080425105855 I [comsat] If OvProtect disabled the comsat service, and you want to 20080425105855 I [comsat] re-enable the comsat service for any reason, 20080425105855 I [comsat] activate it by performing this step: 20080425105855 I [comsat] Call the following command: 20080425105855 I [comsat] # /usr/sbin/inetadm -e svc:/network/comsat:default 20080425105855 I [comsat] Note: If not OvProtect disabled the comsat service, 20080425105855 I [comsat] enabling may fail! 20080425105855 Q [comsat] Should the steps above be executed automatically now ? 20080425105907 A [comsat] Answer was 'Y' 20080425105907 V [comsat] Running command /usr/sbin/inetadm-e svc:/network/comsat:default ... 20080425105907 X [comsat] Command /usr/sbin/inetadm-e svc:/network/comsat:default returned RC <0>,Err <> 20080425105909 V [comsat] Check Status of comsat again ... 20080425105909 + [comsat] comsat Service is running at Port 512 The log information uses these tokens:

A Answer text

- I Information text
- Q Question text

- V Activity announcement ("verbose")
- X Execution step
- + Positive condition
- Negative condition
- \* Error occurred

-verbose

More verbose output. Additional information about program execution is shown in the terminal.

#### **Options for CLI only**

The following options can only be specified in combination with the option -nographical.

-createfile FILE

This option creates a file FILE dumping all available plug-ins into the specified file. This file is to be used to preselect plug-ins.

The file content looks like this:

Plugins::System::V01\_00::solx86::ToolTalkDB=yes

Plugins::System::V01\_00::solx86::Uucpd=yes

Plugins::System::V01\_00::solx86::Walld=yes

Plugins::System::V01\_00::solx86::Wnn8=yes

Plugins::OVOAgtHTTPS::V08\_51::solx86::OvPatches=yes

Plugins::User::V01\_00::solx86::Logfile=yes

All available plug-ins are listed with their complete namespace followed by an equal sign (=) and "yes".

You can modify this list in order to deselect plugins by deleting lines, by commenting lines with "#" or changing "yes" to "no".

-scan

This option scans the system for security issues (default option). This option is set automatically and can be unset only if the option -info is specified. No protection step takes place!

-info

This option prints all available information for all or preselected plug-ins. No protection step takes place! Not even a scan.

#### **Mutually Exclusive CLI Options**

The following options are mutually exclusive. You can choose one item only!

-[un]protect

These options scan the system and generate a user query for each security relevant service to either protect or unprotect the system. Choose one item only. The options have to be preceded by the option -nographical on the command line, since they are for CLI-use only.

-protect: Use this option to perform a scan. For each relevant service the user can decide whether to perform an automated action to increase system security.

-unprotect: The user must decide whether an automated action shall take place which will decrease system security.

```
-auto[un]protect
```

These options automatically perform [un]protection steps. No user queries are generated.

Choose one item only. The options have to be preceded by the option -nographical on the command line, since they are for CLI-use only.

-autoprotect: After executing the scan, all steps to secure the system take place automatically, i.e. without user queries.

-autounprotect: No questions will be asked. After executing the scan, only the automated steps to activate plug-ins are executed.

-file FILE or -plugin PLUGIN

Preselect plug-ins via file or command line.

Choose one item only:

• -plugin PLUGIN:

Select the plug-ins you want. You can specify multiple plug-ins, using only the last part of the namespace (if plug-ins exist with identical module names, this leads to a multiple selection) or use the complete namespace (unique selection).

• -file FILE:

Use this plug-in selection option if you want to select plugins as listed in FILE. You can create this file with the option -createfile FILE and edit the lines to modify the selection.

#### **Examples**

The following examples should give an impression of how to work with the options.

• Task: Show all information about the plug-in TimeTcp:

Command:

```
#./ovprotect-V02_01 -nographical -info -plugin TimeTcp
```

#### **Output:**

info of Plugins::System::V01\_00::solx86::::timetcp general
info:

I [time/tcp] This simple protocol is now used by only about 1% of ITS custome rs.

I [time/tcp] It returns a 32-bit unformatted binary number that represents

I [time/tcp] the time, in UTC seconds, since January 1, 1900.

I [time/tcp] The server listens for Time Protocol requests on port 37,

```
I [time/tcp] and responds in either tcp/ip or udp/ip formats.
```

instruction info:

```
I [time/tcp] The time/tcp service is not needed by OVO/UNIX,
```

I [time/tcp] but there is a version of time/tcp active.

I [time/tcp] If you do not need the time/tcp service for other reasons,

I [time/tcp] it is strongly recommended that you disable it.

I [time/tcp] If you do not need the service, deactivate it by performing this step:

I [time/tcp] Call the following command:

```
I [time/tcp]
               # /usr/sbin/inetadm -d
svc:/network/time:stream reconstruction info:
I [time/tcp]
              If OvProtect disabled the time/tcp service,
and you want to
I [time/tcp]
              re-enable the time/tcp service for any reason,
I [time/tcp]
              activate it by performing this step:
I [time/tcp]
              Call the following command:
I [time/tcp]
               # /usr/sbin/inetadm -e
svc:/network/time:stream
I [time/tcp]
              Note: If not OvProtect disabled the time/tcp
service,
```

- I [time/tcp] enabling may fail!
- Task: Use graphical mode and prepare the system for the installation of an HPOM HTTPS-Agent. Create a trace file:

Command:

```
#./ovprotect-V02_01 -simulate OVOU8AgtHTTPS -trace
```

• Task: Automatically deactivate all active items:

Command:

#./ovprotect-V02\_01 -nographical -autoprotect

#### **Plug-ins for OvProtect**

Each security item, i.e. each service or daemon process surveyed by OvProtect is implemented as a plug-in. These plug-ins are listed as "items" in the GUI on tabbed notepad-pages called plug-in areas.

There is one plug-in area available for each application OvProtect supports in its system scans. Customers may even provide their own plug-ins which are listed in an additional plug-in area called "User".

This section provides insight into OvProtect's standard plug-in areas:

1. System plug-ins

System is the general area, available on all supported platforms, whether there are HP software applications installed or not.

2. OMAgtHTTPS and OVOAgtHTTPS plug-ins

OMAgtHTTPS is provided if OvProtect detects an installed OM HTTPS agent on a system, OVOAgtHTTPS is provided if OvProtect detects an installed HPOM HTTPS agent on a system.

3. OMU9Server and OVOU8Server plug-ins

OMU9Server is provided if OvProtect detects an installed OMU server version 9; OVOU8Server is provided if OvProtect detects an installed OVO server version 8.

4. NNM7.5 plug-ins

NNM7.5 is provided if OvProtect detects an installed NNM version 7.5 or higher.

#### **System Plug-ins**

There are several plug-ins for the supported platforms.

Generally, we can classify them in three categories:

• inetd services such as telnet, ftp, rexec, ...

OvProtect comments out the corresponding line in inetd.conf, or moves the corresponding xinetd service file in the backup directory and forces the inetd process to reread its configuration. It stops a service using inetadm on Solaris 10, or using the Registry on Windows. In general, these plug-ins are provided with automated disabling and enabling methods.

• other daemons such as ntpd, sshd, nfsd, ...

OvProtect stops the daemon and, if required, modifies config files to prevent a restart of the daemon. In general, these plug-ins are provided with automated disabling steps, as well as a description of enabling steps.

• file permissions with rhosts

OvProtect changes file permissions. No enabling description is available.

# OMAgtHTTPS

• OvPatches

OvPatches inspects the inventory of the HTTPS agent and compares it to a list of required components and versions.

#### **OVOAgtHTTPS Plug-ins**

OvPatches

OvPatches inspects the inventory of the HTTPS agent and compares it to a list of required components and versions.

#### **OMU9Server Plug-ins**

• OmuPatches

OvoPatches inspects the inventory of the HPOM management server, and compares it to a list of required patches.

All other plug-ins follow the instructions included in the Security Advisory document.

- OmuSockets
- Oracle
- JavaGuiAccess

#### **OVOU8Server Plug-ins**

OvoPatches

OvoPatches inspects the inventory of the HPOM management server, and compares it to a list of required patches.

OvoPermissions

All other plug-ins follow the instructions included in the Security Advisory document.

OvoSockets

See "Securing HPOM and NNM Sockets" in the "Security Advisory Guide".

OvoDceDaemonless

See "Activate HP Operations Manager in DCE RPC Daemon-less Mode" in the "Security Advisory Guide".

• OvoDceDistmMsgrd

See "Disable Distribution Manager and DCE Message Receiver" in the "Security Advisory Guide".

• Oracle

See "Restricting Remote Access to the Oracle Database" in the "Security Advisory Guide".

• JavaGuiAccess

See "Restricting Java GUI Communication" in the "Security Advisory Guide".

## NNM7.5 Plug-ins

• Nnmweb

Nnmweb checks the Apache version used by NNM.

RemoteOvwAccess

RemoteOvwAccess checks security settings in configuration files.

RegisteredTomcat

RegisteredTomcat offers a way to deregister the HP Operations Manager application server component.

# **Tips and Troubleshooting**

This section provides basic information about known troubleshooting issues.

- Enhancements and Fixes
  - OvProtect Version V02\_00 and higher works with a new concept of the plug-ins loading process. For this a complete upgrade to at least version V02\_00 is required. Versions prior to V02\_00 are not updated and supported any more!
  - Customers can implement their own plug-ins. Original OvProtect plug-ins are shown with a locked sign in the GUI while Plug-ins not shipped by Hewlett-Packard, are marked in the OvProtect GUI with an unlocked sign.
- Known Problems, Limitations, and Workarounds
  - Inetd/xinetd on Linux

OvProtect does not support Linux systems running inetd and xinetd at the same time. Further on, OvProtect supports Linux systems running xinetd on typical installations with individual configuration files for each service in directory /etc/xinetd.

#### License

OvProtect is free of charge for customers who have a valid HP Operations Manager for UNIX (OMU) license to use (LTU). OvProtect is independent of any specific HP software and of any specific HP software contract.

The support is offered on a "best effort basis." In case of service or enhancement requests, use your typical HP support chain to log your request.

The underlying Perl and Perl modules follow the Perl "Artistic license." Because Perl is Open Source software, the used public Perl modules and Perl code underlies the Perl license (Artistic), which is shipped with OvProtect in:./OVProtect/Plugins/Base/license-agreement/\*

#### Download

OvProtect and the plug-ins are available for download at the following location:

ftp://ovweb.external.hp.com/pub/ovprotect

#### License

OvProtect is free of charge for customers who have a valid HPOM LTU. OvProtect is independent of any specific HP application LTU and of any specific HP support contract.

The support is offered on a "best effort basis." In case of service or enhancement requests, use your typical HP support chain to log your request.

The underlying Perl and Perl modules follow the Perl "Artistic license."

# A

access, verifying NNM shared memory, 52 account names, protecting, 72 actions, securing local, 77 remote, 73-75 administrator auditing activities, 69-70 changing passwords, 67 HPOM, 63 locking audit levels, 71 template, 63 administrator, root system, 63 agent changing permissions for installation trace file, 34 installing HPOM, 55–56 mgmtsv, 63 running non-root HPOM HTTPS agents on UNIX, 58-59 securing HPOM, 55–59 services required by HPOM HTTPS Windows, 94 switching to HPOM HTTPS, 57 AIX, applying OvProtect, 84 AMD, 40 ansyslmd service, 95 APIs, securing, 35 applet, running Java GUI, 23 application bank, HPOM, 64 applications, assigning, 64–65 armi-server service, 96 assessing system vulnerability, 83–84 assigning applications, 64–65 user rights, 63–68 audience, document, 13 audit event, "Logon", 72 auditing administrator activities, 69 locking administrator levels, 71 protecting download files, 70 users, 69-72 authentication providing certificates, 29 authority, certificate, 76 avoiding unattended configuration deployment, 79–80

# B

bbc\_inst\_defaults file, 79 Broadcast applications, assigning, 65 browser, web, 23

# С

certificate authority, 76 digital, 23 server, 76 certificates full authentication mode, 29 changing default operator passwords, 66–68 Oracle Database passwords default, 43–44 OPC OP, 44-45 permissions agent installation trace file, 34 ECS directory, 49 OVsPMD\_MGMT socket, 51 SNMP trap, 50–51 sockets directory, 22 SNMP community string, 52 checking versions command-line interface, 103 Core Agent components, 104 EventAction component, 106–107 Java GUI, 102 management server, 101 non-HPOM components, 108 OpenSSL, 105 CME, 104 COM+ Internet Service, 95 command, ovswitchuser, 58–59 command-line interface, checking version, 103Common Criteria, 12 Common Management Environment, 104 communication restricting Java GUI, 26 single-port, 57 community string, changing SNMP, 52 components checking versions Core Agent, 104 EventAction, 106–107 non-HPOM, 108 protecting, 19–35 summary, 16

configuration deployment avoiding unattended, 79-80 denying, 79 digitally signed, 80 configuring HPOM details, 61-80 summary, 17 "monitored only" managed nodes, 78 "controlled" managed nodes, 78 Core Agent checking component versions, 104

# D

daemon, SNMP trap, 50–51 database, securing, 43–48 default passwords, changing operator, 66-68 Oracle Database, 43–44 Denial of Service protecting opcuiwww, 31 denying configuration deployment, 79 deployment, denying configuration, 79 digital certificate, 23 digitally signed configuration, 80 directory, changing ECS permissions, 49 DNS service, 96 document audience, 13 summary, 12 documents, reviewing OS security, 39 domain service, 94 download files, protecting, 70 downloading OvProtect, 138

# Е

EAL-2, 12 ECS directory, changing permissions, 49 encrypted passwords, 44 environment, IT protecting, 37–60 summary, 16 EventAction checking component version, 106–107 Evidence Assurance Level 2, 12 execution, preventing stack HP-UX, 41 Solaris, 41–42 summary, 39–40

# F

files agent installation trace, 34 bbc\_inst\_defaults, 79 jar, 23 protecting download, 70 remactconf.xml, 74 securing, 20-34 snmpd.conf, 52 trapd.conf, 50-51 trapd.socket, 50-51 firewall ports, 53 ftp service, 94

# G

generic users, assigning applications, 64 globalcatLDAP service, 96 globalcatLDAPssl service, 96 groups, restricting operator access, 65 GUI Java operator changing passwords, 67 checking version, 102 securing, 23–33

# H

Heartbeat Polling, 57 history download files, protecting, 70 HP OpenView Reporter, 45 HP OpenView Service Desk, 43 HP OpenView web server, 53–54 HP Passport ID, 9 HPOM administrator, 63 application bank, 64 configuration, 17 passwords, 63 services not required, 86 required, 90 HPOM agent installing, 55–56 securing, 55-59 HPOM DCE, switching to HTTPS agent, 57 HPOM for UNIX management server. See management server

HPOM HTTPS running non-root agents on UNIX, 58-59 switching from HPOM DCE agent, 57 unused services, 83–84 Windows agent services, 94 HP-UX applying OvProtect, 84 checking HPOM agent version, 106–107 preventing stack execution, 41 Stack Execution Prevention Support, 40 HP-UX 11i Security, 39 http-rpc-epmap service, 95 HTTPS checking EventAction version, 106–107 message forwarding, 21 running non-root HPOM agents on UNIX, 58 - 59switching from HPOM DCE agent, 57

# I

ICMP, 57 ID, Passport, 9 IIS service, 95 installing HPOM agent, 55–56 OS security patches, 39 Intel, 40 interceptor, SNMP trap, 50-51 ipcs tool, 52 **IPSEC Services service**, 94 IΤ protecting environment, 37-60 risk summary, 16 securing infrastructure, 60 ito-e-gui service, 91 itop user, 66 ITSEC, 12

#### J

jar files, 23 Java GUI changing opcuihttps port, 29 changing opcuiwww port, 28 changing passwords, 67 checking version, 102 full authentication mode, 29 securing, 23–33 Jovw, 53

## K

Kerberos Key Distribution Center service, 94 kerberos service, 94 kernel parameters, 41 keys, public and private, 76 kpasswd service, 95

# $\mathbf{L}$

ldap service, 95 ldaps service, 95 Linux applying OvProtect, 84 checking HPOM agent version, 106–107 Stack Execution Prevention Support, 40 listener, restricting access to Oracle, 48 LM Security Support Provider service, 94 local actions, securing, 77 locking administrator audit levels, 71 loc-srv service, 94 login(tcp) service, 91 "Logon" audit event, 72 log-on messages, 63

#### М

machine names, protecting, 72 managed nodes, configuring "monitored only", 78 management server checking version, 101 HTTPS-based message forwarding, 21 securing, 21 unused services, 83-84 message forwarding HTTPS-based, 21 message groups, restricting operator access, 65 messages, log-on, 63 mgmtsv agent, 63 Microsoft Windows. See Windows; Windows Server; Windows XP microsoft-ds service, 95 "monitored only" managed nodes, configuring, 78 ms-term-serv service, 96

# N

National Information Assurance Partnership, 12 National Institute of Standards and Technology, 12 National Security Agency, 12

Net Logon service, 94 netbios-ns service, 94 netbios-ssn service, 94 netop user, 66 Network Node Manager. See NNM NFS service, 95 NIAP, 12 NIST, 12 NNM securing, 49–52 verifying access to shared memory, 52 node groups, restricting operator access, 65 non-HPOM components, checking versions, 108Non-Stack Execution, 39-40 NSA, 12 ntp service, 94 NX, 39–40

# 0

opc adm user assigning rights, 63 changing default operator passwords, 66 opc audit secure, 69-71 opc\_op user, 66 OPC\_OP, changing Oracle Database passwords, 44–45 \$OPC\_PASSWD variable, 65 \$OPC\_USER variable, 65 opcapp start() API, 35 /opcdbsetup.log logfile, 48 opcuihttps service, 29, 33, 93 opcuiwww service, 26, 28, 31 OpenSSL checking version, 105 implementing HTTPS protocol, 57 operating system checking version, 108 installing security patches, 39 reviewing security documents, 39 securing, 39-42 operator changing default passwords, 66–68 changing passwords, 67 securing preferences, 23 Oracle Advanced Security, 45

**Oracle Database** changing passwords default, 43–44 OPC\_OP, 44-45 checking version, 108 restricting access listener, 48 remote, 46 user passwords, 48 running on HPOM, 45 securing, 43-48 Oracle SQL\*Net, 45 oracle/listener service, 91 Orange Book, 12 ovbbccb service, 90, 95 OvProtect assessing system vulnerability, 83-84 checking versions Core Agent, 104 management server, 101 disabling HP OpenView web server, 53 disclaimer, 111 downloading, 138 functionality, 110–113 license, 138 restricting access to Oracle user passwords, 48 Java GUI communication, 27, 28, 29, 30, 32, 33 securing sockets, 22 OVSD, 43 OVsPMD MGMT socket, changing permissions, 51 ovswitchuser command, 58–59 ovtrcd service, 92

# Р

PAM, 68 parameters, kernel, 41 Passport ID, 9 passwords changing default operator, 66–68 encrypted, 44 HPOM, 63 restricting access to Oracle user, 48 patches, installing OS security, 39 permissions, changing ECS directory, 49 OVsPMD\_MGMT socket, 51 SNMP trap, 50–51

Pluggable Authentication Module, 68 ports, firewall, 53 'power" users, 64 preferences, operator, 23 preventing stack execution HP-UX, 41 Solaris, 41–42 summary, 39-40 private keys, 76 privileges, restricting Java GUI, 23 profiles, assigning applications to user, 64 Protected Storage service, 94 protecting account names, 72 components, 19-35 download files, 70 IT environment, 37-60 machine names, 72 services, 81–97 public keys, 76

# R

Red Hat Enterprise Linux, 40 remactconf.xml file, 74 remote access services, 16 action configuration file example, 75 solution, 74 actions, securing, 73-75 Remote Procedure Call, 57 required services HPOM, 90 HPOM HTTPS Windows agents, 94 restricting access operator, 65 Oracle listener, 48 user passwords, 48 Oracle Database, 46 restricting Java GUI changing opcuihttps port, 29 changing opcuiwww port, 28 communication, 26 connections to opcuihttps, 33 full authentication mode, 29 privileges, 23 protecting against DoS, 31 reviewing OS security documents, 39 rights, assigning user, 63–68

risk table values, 18 risks, security, 16–17 root system administrator, 63 user assigning rights, 63 changing SNMP community string, 52 running Java GUI as web applet, 23 non-root HPOM HTTPS agents on UNIX, 58–59 Oracle Database on HPOM, 45

# $\mathbf{S}$

SAM, 41 securing actions local, 77 remote, 73-75 APIs. 35 certificate server, 76 configuration, 61-80 files, 20-34 HPOM agent, 55–59 IT infrastructure, 60 Java GUI, 23–33 management server, 21 NNM, 49–52 operating system, 39–42 Oracle Database, 43–48 SNMP, 52 sockets, 22 web server, 53-54 security operating system, 39 risks, 16–17 summary, 15–18 Security Accounts Manager service, 94 server, securing certificate, 76 Service Navigator Value Pack, 43 service table values, 18

services HPOM not required, 86 required, 90 HPOM HTTPS Windows agents, 94 protecting, 81–97 remote access, 16 restricting operator access, 65 Windows starting, 97 stopping, 97 signed configuration, 80 single-port communication, 57 smtp service, 94 SNMP changing community string, 52 trap permissions, 50-51 securing, 52 snmp service HPOM, 90 HPOM HTTPs Windows agents, 94 SNMP\_COMMUNITY variable, 52 snmpd.conf file, 52 snmptrap service, 94 snmpx agent, 52 SNVP, 43 sockets changing OVsPMD\_MGMT permissions, 51 opcuihttps, 29, 33 opcuiwww, 26, 28, 31 securing, 22 Solaris applying OvProtect, 84 checking HPOM agent version, 106-107 preventing stack execution, 41–42 Stack Execution Prevention Support, 40 ssh service. 90 Stack Execution Prevention, 39-40 stack execution, preventing HP-UX, 41 Solaris, 41–42 summary, 39-40 starting and stopping services on Windows, 97 Sun Solaris. See Solaris Sun SPARC, 40 super user assigning rights, 63 digitally signed configuration, 80 support, 9

SuSE, 40 switching to HPOM HTTPS agent, 57 system vulnerability, 83–84

# Т

table values, 18 template administrators, 63 tool, ipcs, 52 trace file, changing permissions, 34 trap, changing permissions for SNMP, 50–51 trapd.conf file, 50–51 trapd.socket file, 50–51

## U

unattended configuration deployment, avoiding, 79–80 UNIX Security Checklist, 39 URL applications, assigning, 65 users assigning applications generic users, 64 user profiles, 64 assigning rights, 63–68 auditing, 69–72 itop, 66 netop, 66 opc adm assigning rights, 63 changing default operator passwords, 66 opc\_op, 66 "power", 64 restricting access to Oracle passwords, 48 root assigning rights, 63 changing SNMP community string, 52 super assigning rights, 63 digitally signed configuration, 80

# v

values, table, 18 variables \$OPC\_PASSWD, 65 \$OPC\_USER, 65 SNMP\_COMMUNITY, 52 verifying access to NNM shared memory, 52

versions, checking command-line interface, 103 Core Agent components, 104 EventAction component, 106–107 Java GUI, 102 management server, 101 non-HPOM components, 108 OpenSSL, 105 Virtual Terminal applications, assigning, 65 vnc service, 96 vnc-http service, 96 vulnerability, assessing system, 83–84

# W

web running Java GUI applet, 23 securing server, 53-54 Windows applying OvProtect, 84 HPOM HTTPS agent services, 94 starting services, 97 Windows Server, 40 Windows XP, 40

# X

XPL Tracing service, 96